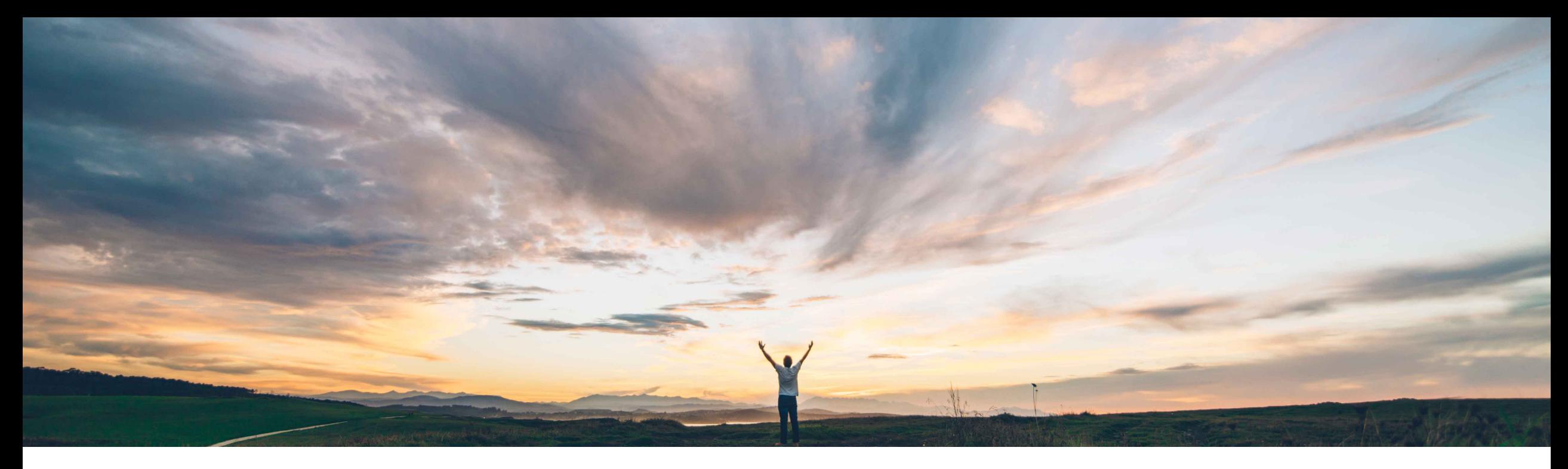

### SAP Ariba

# **Feature at a Glance Support for eInvoicing with GST in India**

Yu Imai, SAP Ariba Target GA: December, 2018

CONFIDENTIAL

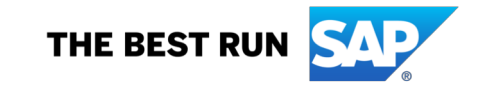

#### **Feature at a Glance** Introducing: **Support for eInvoicing with GST in India Ease of implementation Geographic relevance**

### **Customer challenge**

- Tax authorities in India have introduced the GST for all transactions from July 1, 2017.
- Buyers and Suppliers in India need a solution that is consistent with the regulatory requirements of Indian tax authorities.

### **Solution area**

Ariba Network SAP Ariba Buying SAP Ariba Buying & Invoicing

### **Meet that challenge with SAP Ariba**

- Ariba Network will label the invoice as "Tax Invoice" or "Bill of Supply" depending on the GST registration status of suppliers and the taxes on invoices.
- Indian Buyers and Suppliers can update their profiles in Ariba Network with their GST IDs and associated registered addresses.
- Suppliers can create invoices with information relevant for GST regulations (e.g. Tax invoice number, GST IDs, etc.).

### **Implementation information**

#### Ariba Network

• This feature is ready for immediate use for all customers with the applicable solutions but requires **customer enablement**.

Buying and Invoicing Solutions

(SAP Ariba Buying, SAP Ariba Buying & Invoicing, SAP Ariba Invoice Management)

• This feature is "off" by default. To enable this feature, please submit a Service Request to have this feature turned on for you.

### **Experience key benefits**

Ariba Network will facilitate Indian Buyers and Suppliers to issue and receive regulatory consistent invoices with all of the information required by tax authorities.

Some complexity Country-specific

### **Prerequisites and Limitations**

Buyer and Supplier profiles must be updated with GSTIN details.

#### **Buyers**:

- PO integration updates with details of
	- Place of Supply (ISO State Code)
	- HSNSAC classification indicator and the associated code

#### **Suppliers**

- Profile update with GSTIN and supplier types
	- Registered address
	- GSTIN
	- Supplier Type

### **Feature at a Glance** Process Flow

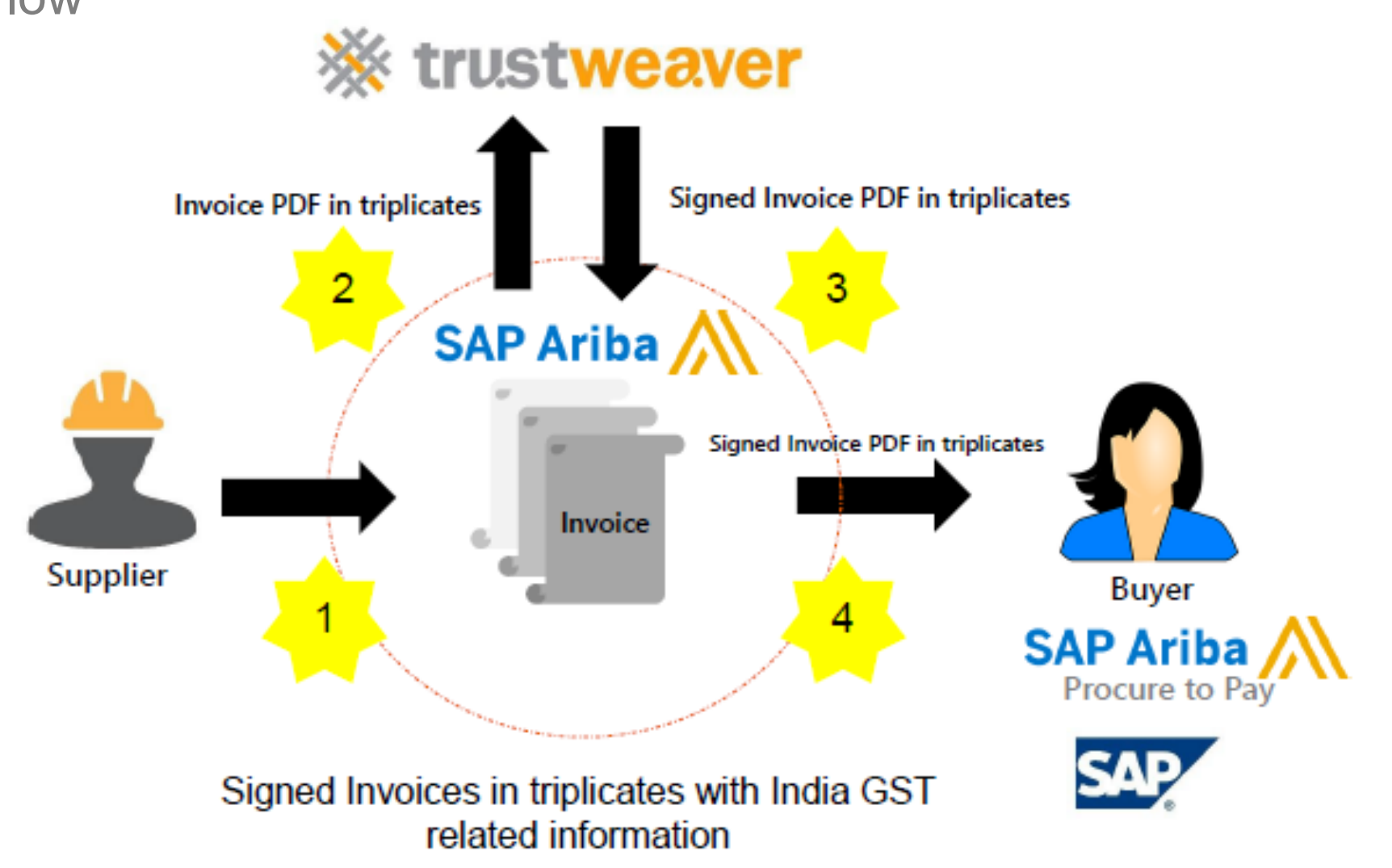

**Overview** 

SAP Ariba Buying & Invoicing will accommodate changes in 3 major flows:

- 1. Purchase Orders generated in SAP Ariba B&I and sent to AN
	- Introduction of HSN/SAC field at the line item level
- 2. Invoice Creation in SAP Ariba B&I (Paper based invoices)
	- Introduction of Supplier GST ID, Buyer GST ID and Tax Invoice number fields in the UI and Data Model
	- These newly introduced fields have been encoded in Invoice.cxml so that new data flows into AN
- 3. Invoices received in SAP Ariba B&I from AN
	- Ability to decode Supplier GST ID, Buyer GST ID and Tax Invoice Number fields that will be sent into B&I via AN

Use Case 1: Purchase Orders generated in B&I and sent to AN

Ariba B&I Solution will support the new HSN/SAC Harmonized System of Nomenclature/Service Accounting Codes in our Requisitions and Purchase Orders.

- The requisition, and therefore the PO, will have HSN/SAC Code field at the line item level.
- HSN/SAC code information will be defaulted based on the System Commodity Code selected
- HSN/SAC tag added to the PO.cxml so that this information is passed on into AN
- No changes are made to our out of the box PO Integration with ERP- Customers should be able to add this additional field to their POExport integration.

### Support for HSN/SAC Commodity Code in POs

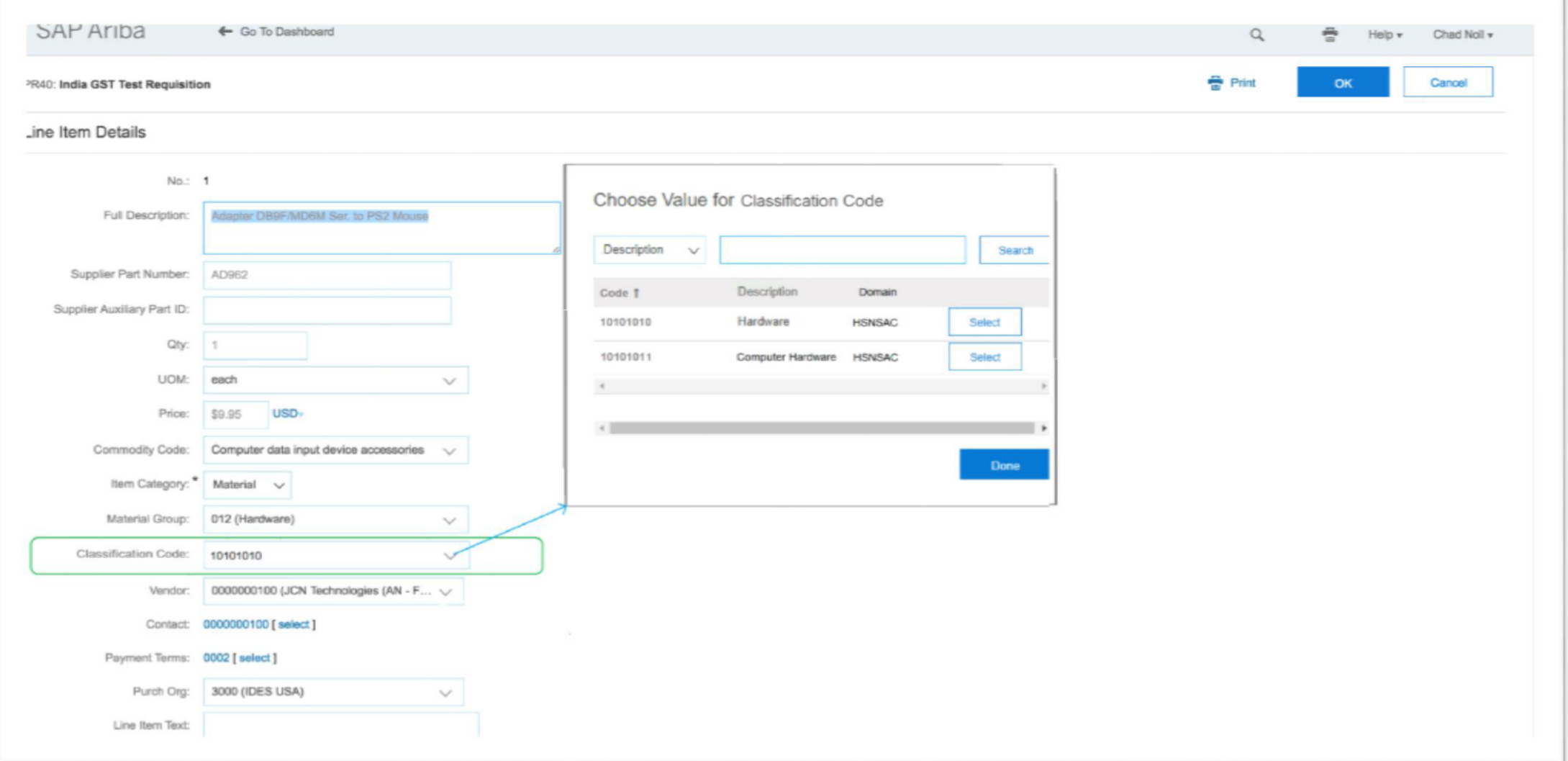

Use Case 2: Invoice Creation in B&I (Paper based invoices)

- Ariba B&I Solution will expand the data model and provide UI to support the following new fields that are legally mandated in Indian invoices:
	- Supplier GST ID
	- Buyer GST ID
	- Tax Invoice Number
- These newly introduced fields will be encoded in Invoice.cxml so that this information is sent out to Ariba Network.
- Note: In the first cut, even as we support these new fields, we will not be providing any GST ID validation or defaulting logic.

### New GST Related fields as featured in the P2P Invoice Screen

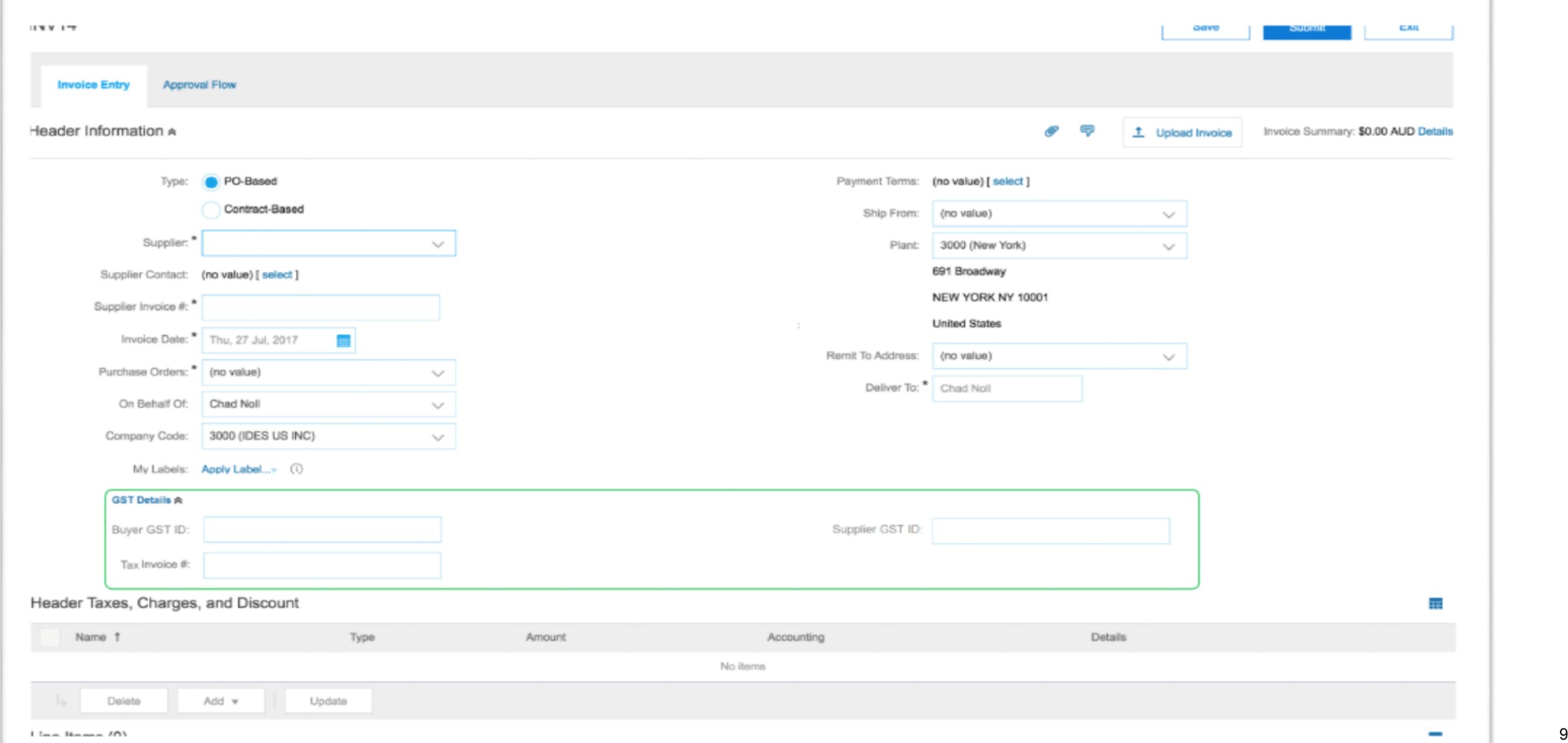

Use Case 3: Invoices received in B&I from AN

- Ariba B&I solution will be able to decode the following new fields that will come into invoices flowing from AN
	- Supplier GST ID
	- **Buyer GST ID**
	- Tax Invoice Number
- Please note that no changes are made to our out of the box integration with ERP to accommodate newly introduced fields.

# **Buyer Configuration Changes**

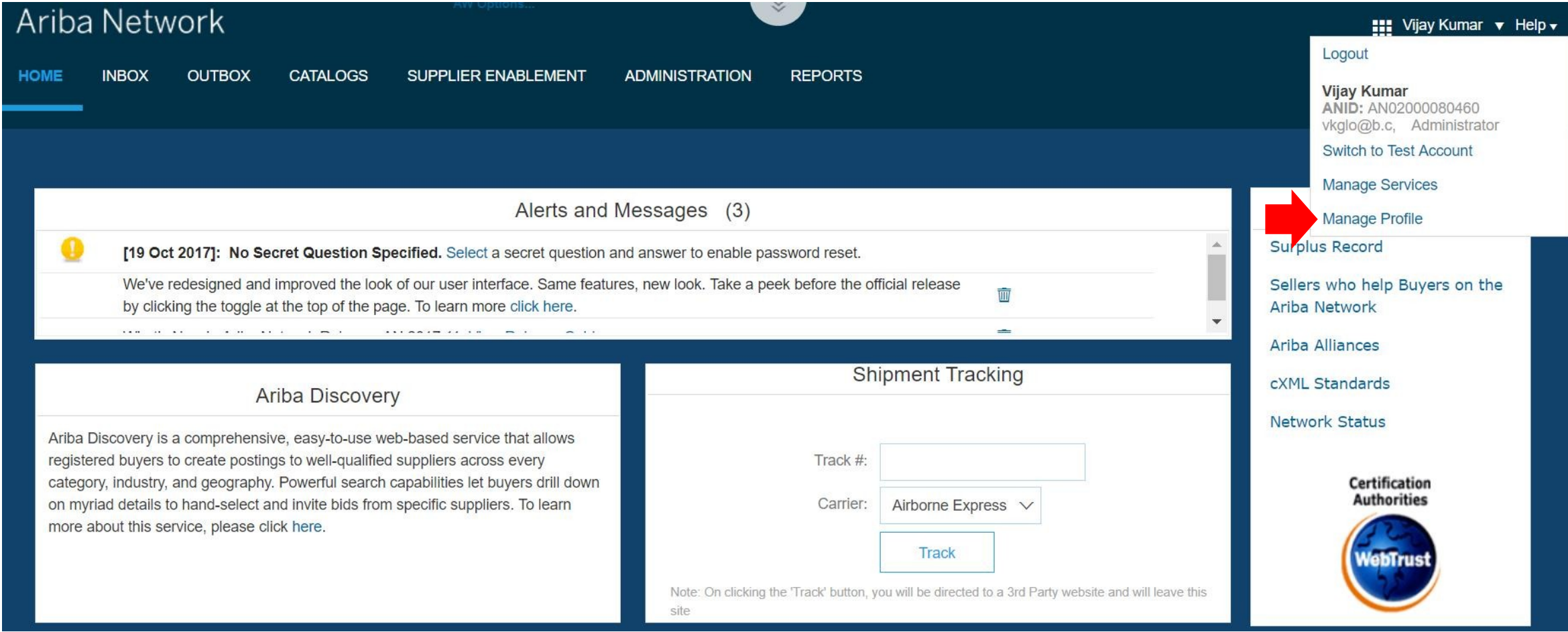

# **Buyer Configuration Changes – contd.**

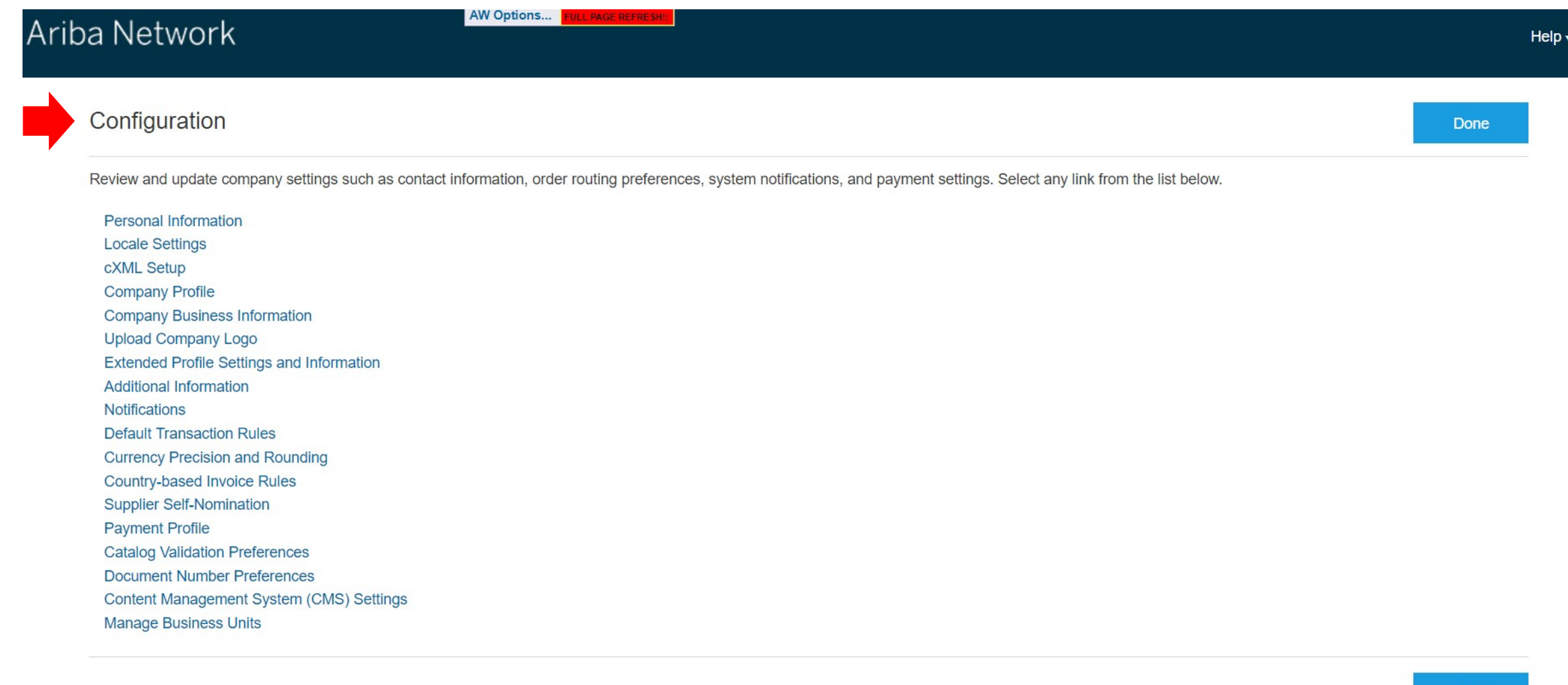

# **Buyer Configuration Changes – contd.**

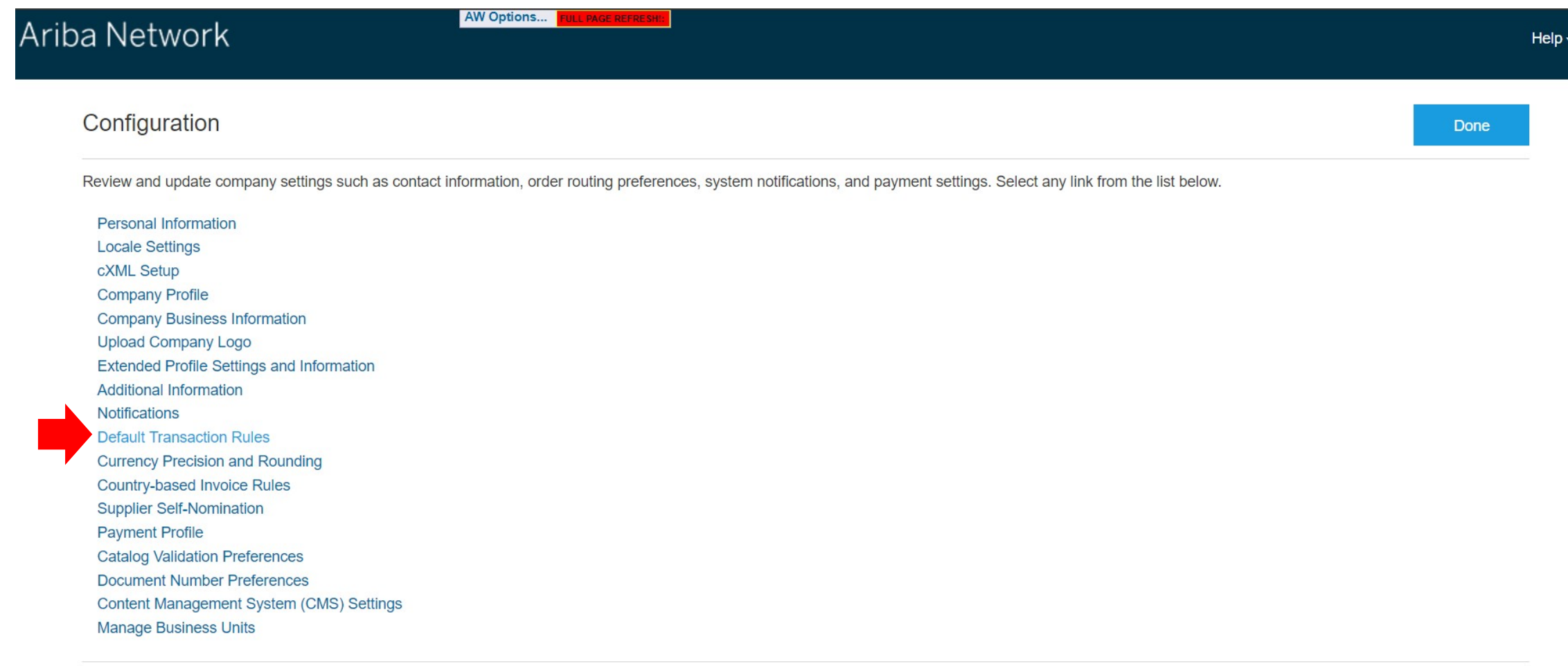

#### Done

### **Default Transaction Rules**

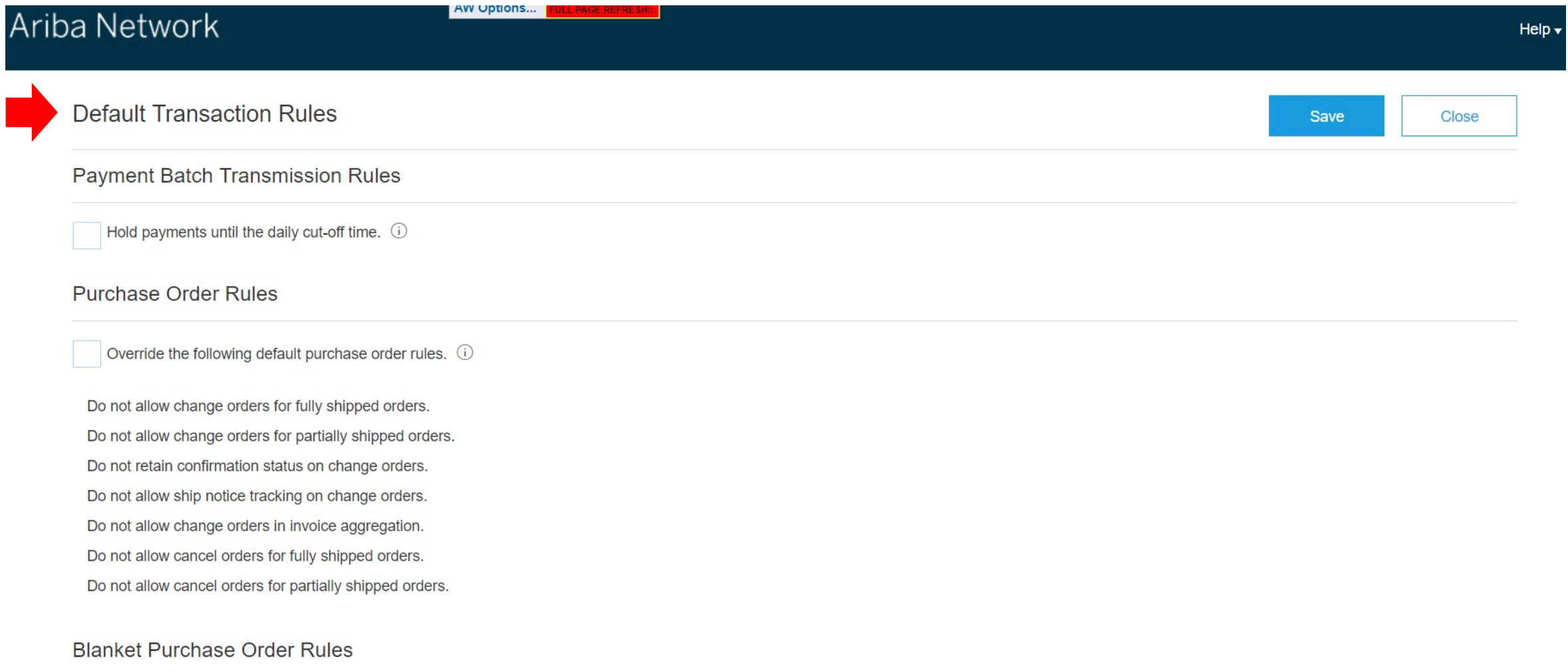

Allow suppliers to create order confirmations, ship notices, and invoices for expired blanket purchase orders.

### **Default Transaction Rules – contd.**

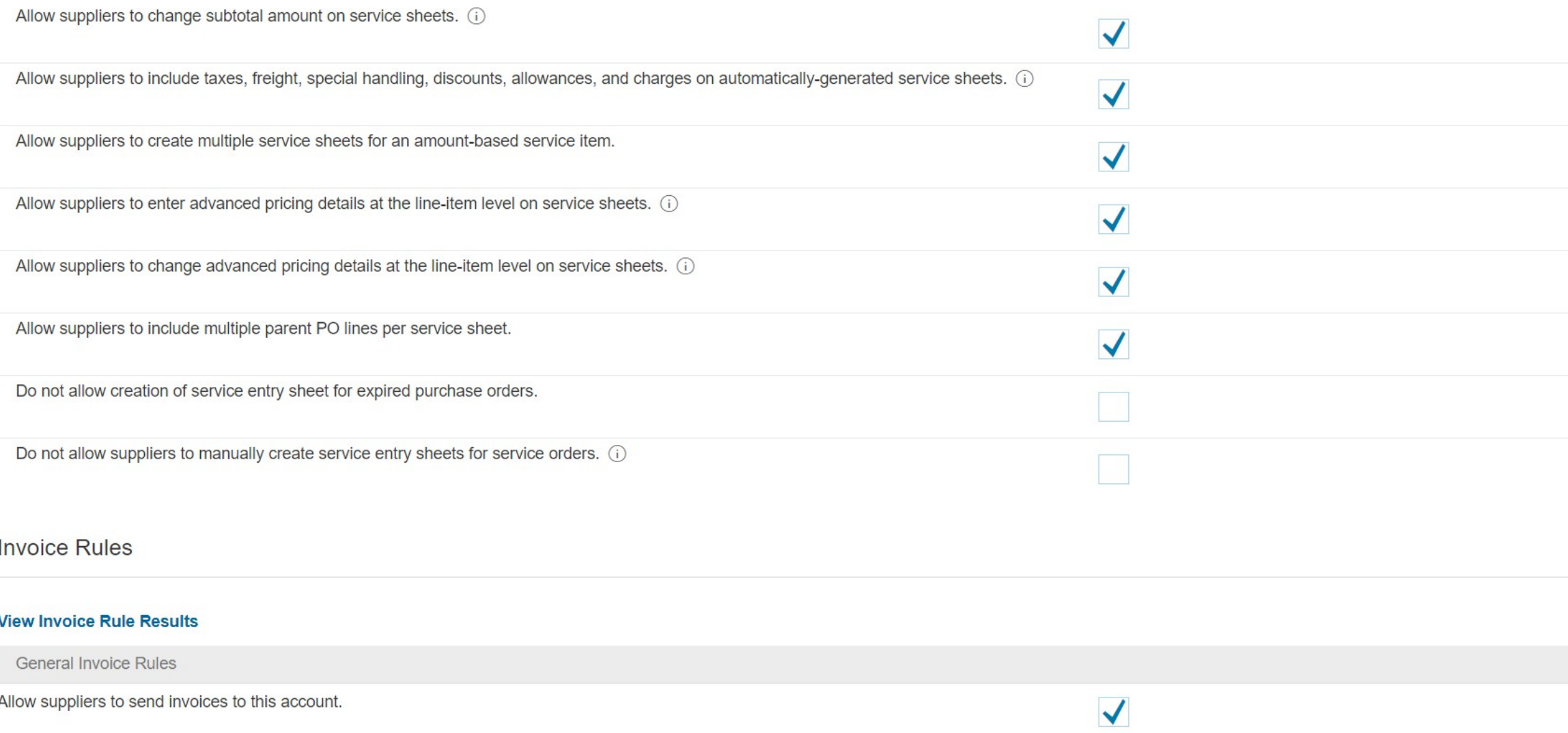

湘城

Ignore country-based invoice rules.

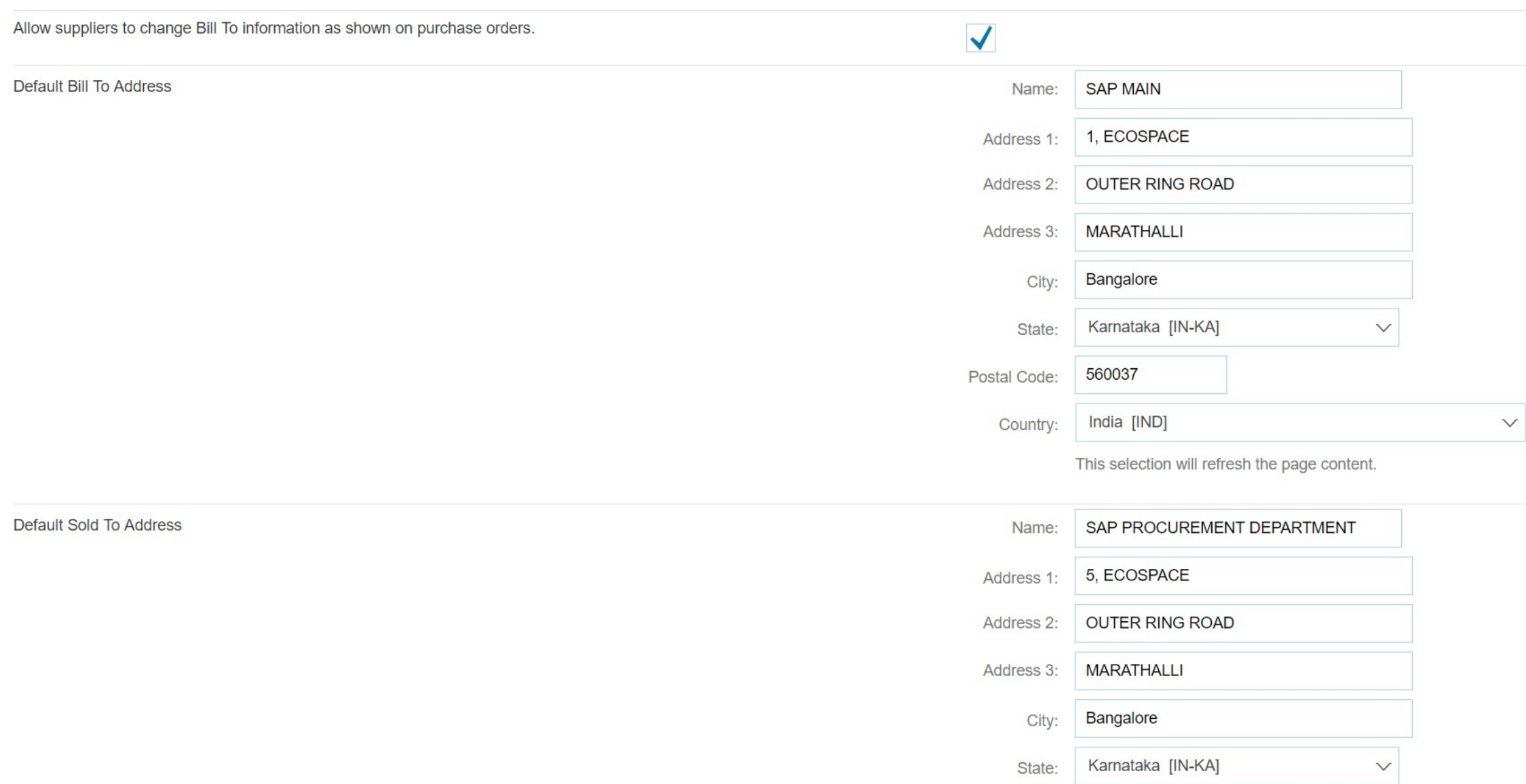

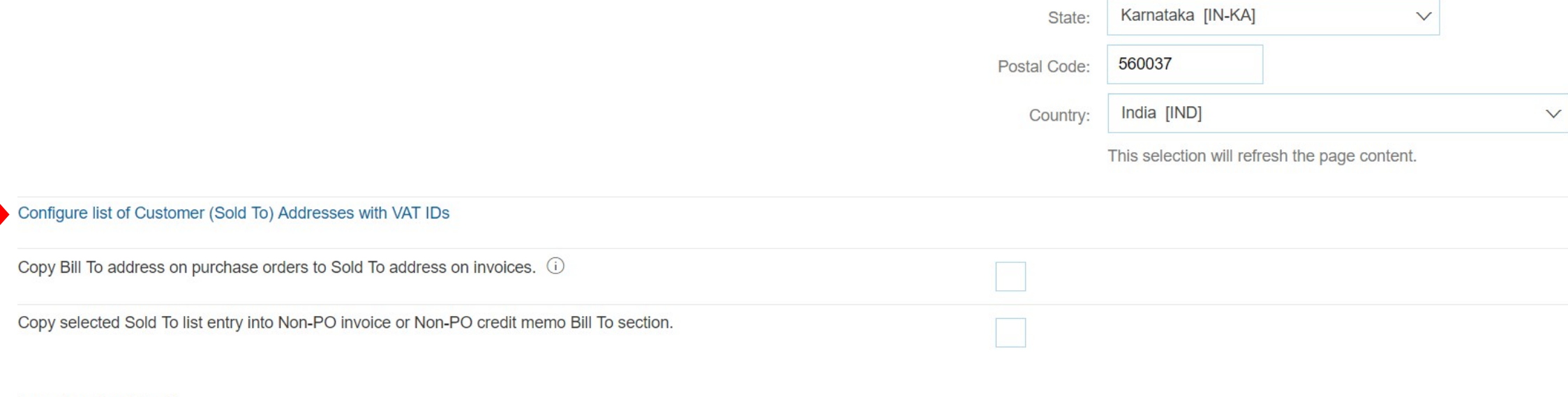

#### **Invoice Archival**

Ariba Network can archive your invoices in zip format. The zip files are not included in the Data Retention service and are deleted after three months. Specify how often you want Ariba Network to archive your invoices. Based on the option you have selected, Ariba Network automatically waits for a 30-day period to collect all the corresponding invoice details before it can start archiving your invoices. If you do not want Ariba Network to wait for a 30-day period, then additionally select the Archive Immediately check box. It is recommended that you choose the Archive Immediately option if you are archiving for legal purposes, else you can choose any of the other archiving period option. You can download archived invoices from the Inbox > Archived Invoices page.

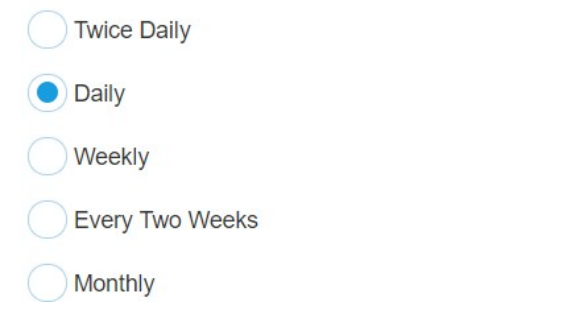

### Ariba Network

AW Uptions... JLL PAGE RE

#### Configure Customer (Sold To) Addresses

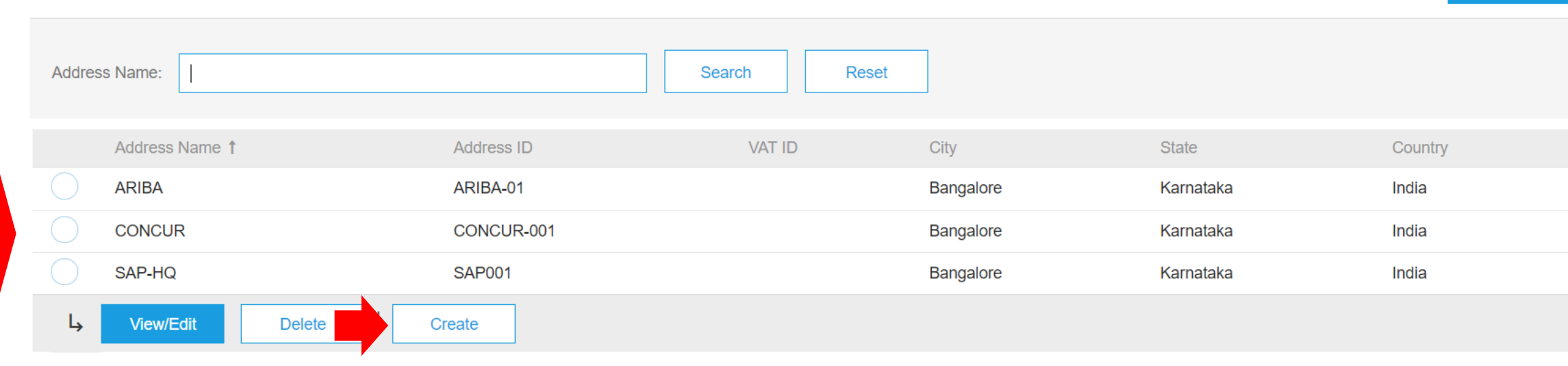

Done

Done

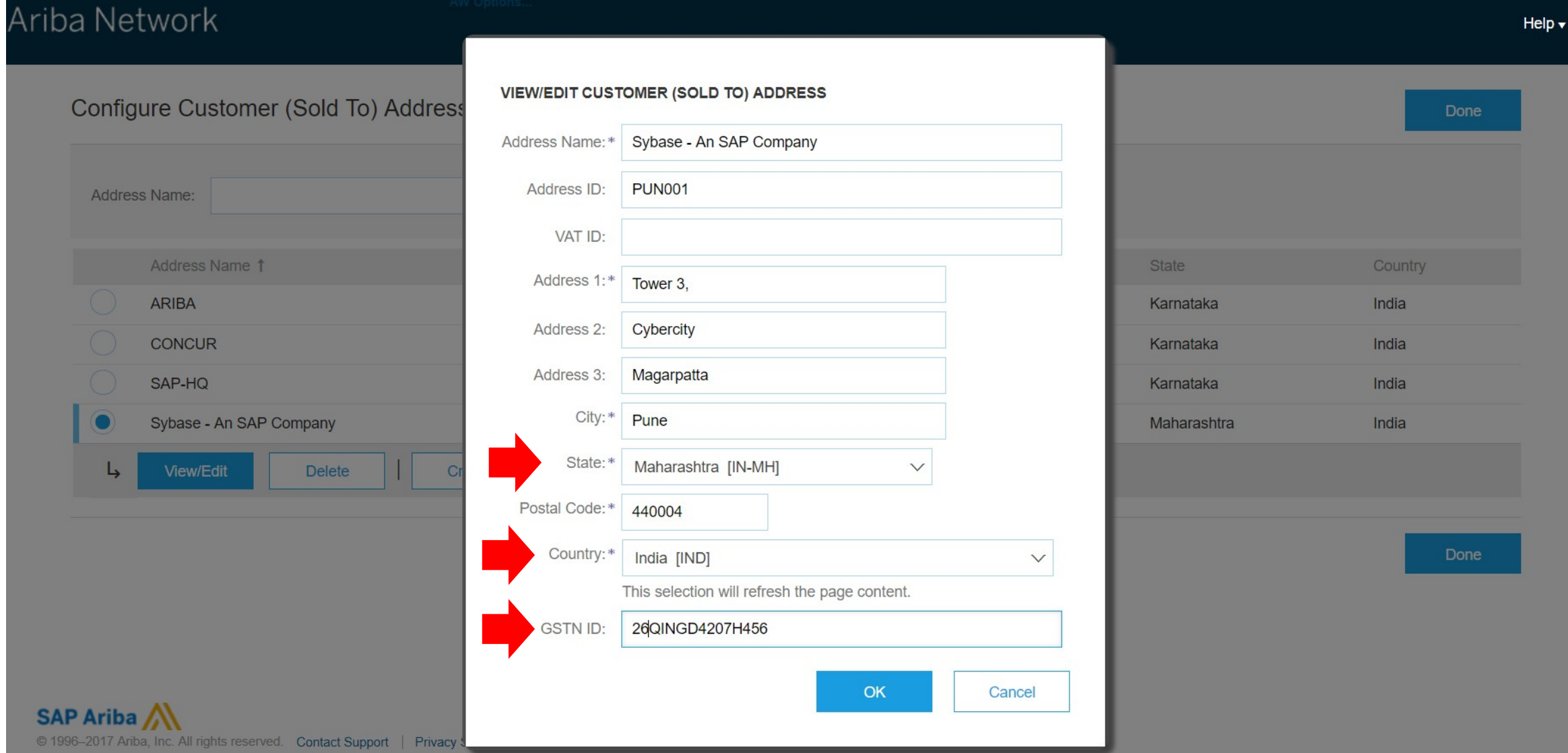

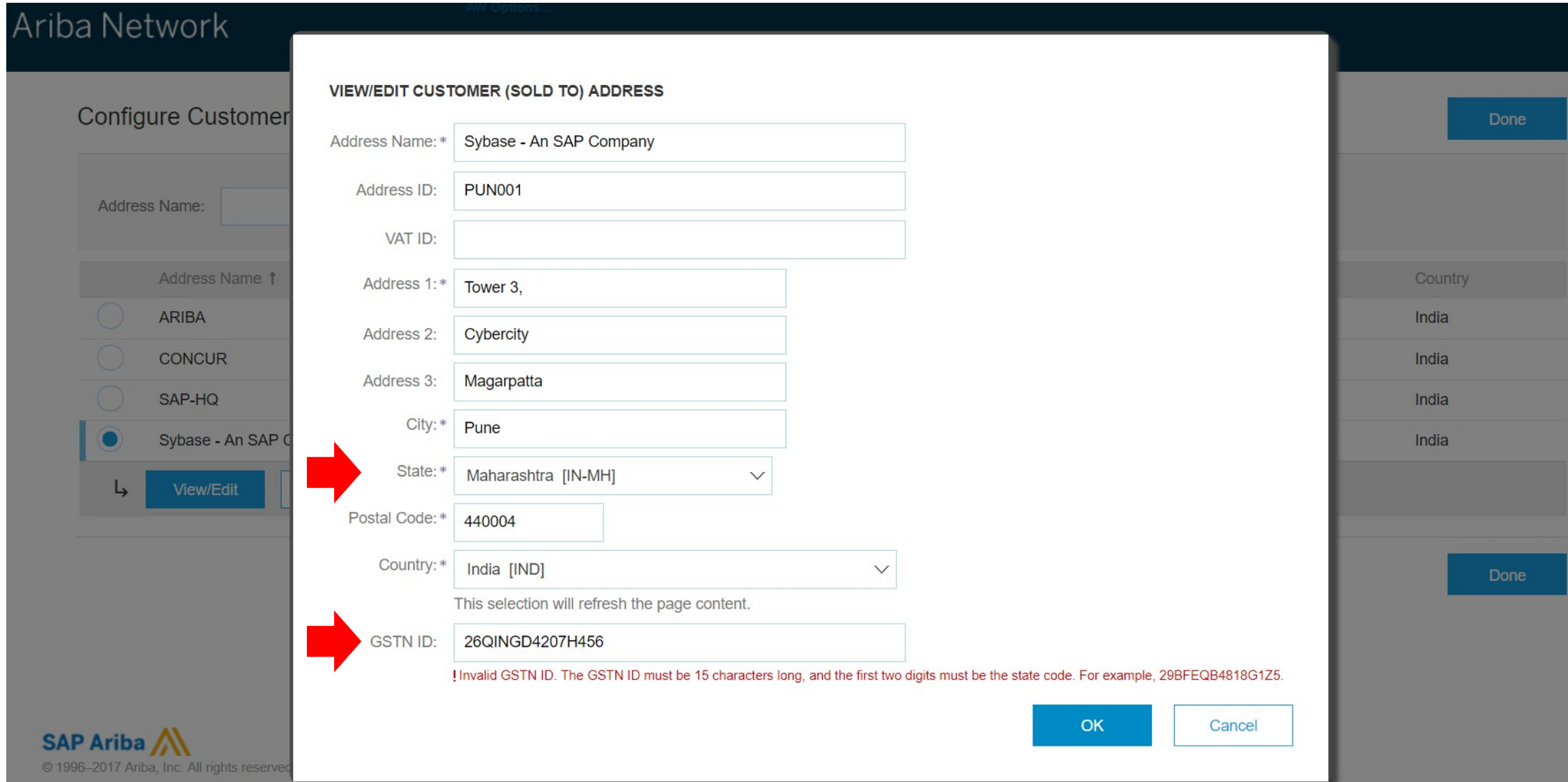

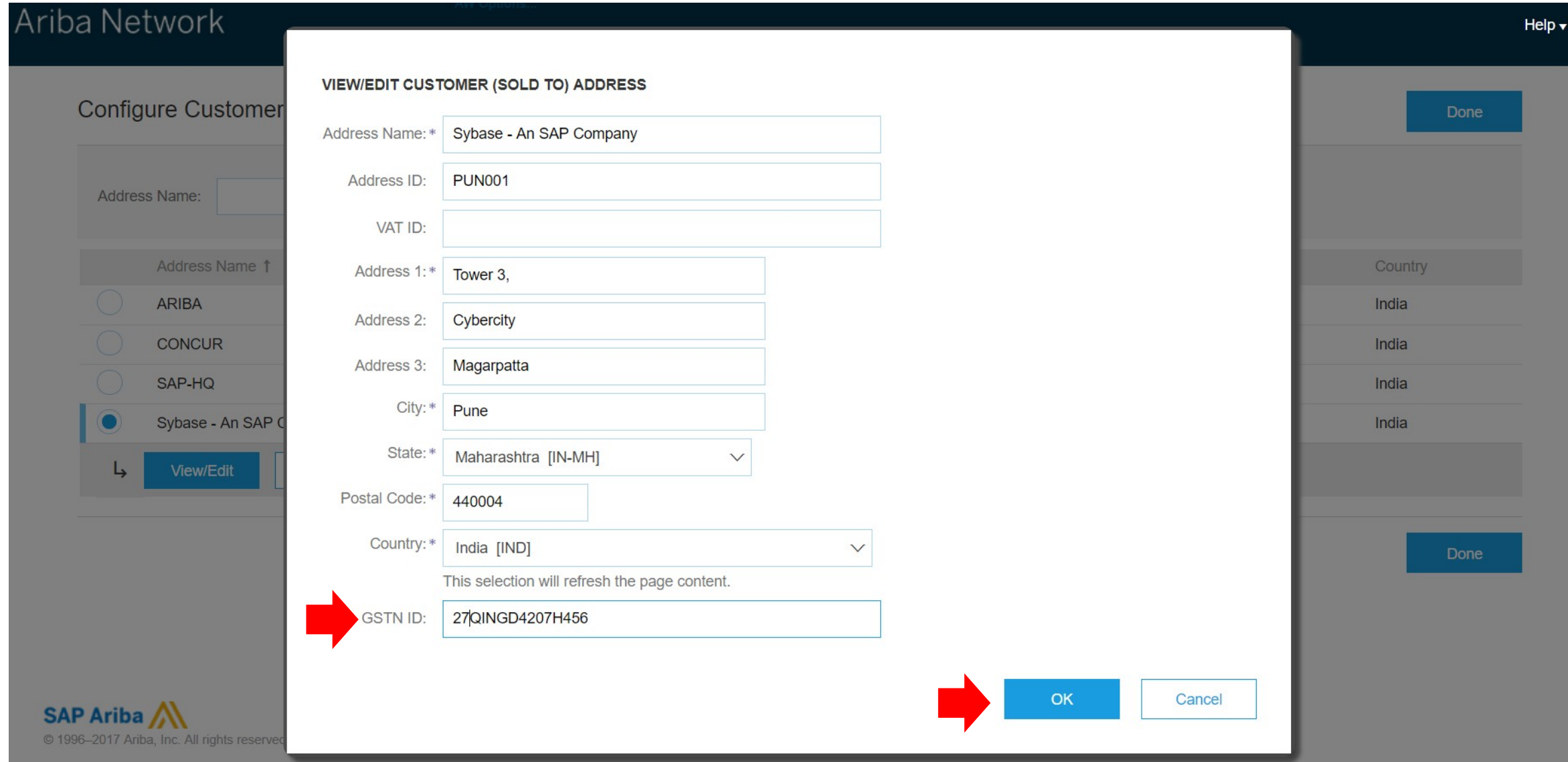

### Ariba Network

#### Configure Customer (Sold To) Addresses

Address Name: Search **Reset** Address Name 1 **Address ID** VAT ID City **State** Country **ARIBA** ARIBA-01 **Bangalore** Karnataka India **CONCUR** CONCUR-001 **Bangalore** Karnataka India SAP-HQ **Bangalore SAP001** Karnataka India Sybase - An SAP Company **PUN001** Pune India Maharashtra View/Edit **Delete** Create جا

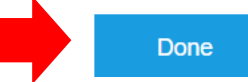

**Done** 

### **Country based invoice rules**

### Ariba Network

AW Uptions...

#### Configuration

Done

Review and update company settings such as contact information, order routing preferences, system notifications, and payment settings. Select any link from the list below.

**Personal Information Locale Settings** cXML Setup **Company Profile Company Business Information Upload Company Logo Extended Profile Settings and Information Additional Information Notifications Default Transaction Rules Currency Precision and Rounding Country-based Invoice Rules Supplier Self-Nomination Payment Profile Catalog Validation Preferences Document Number Preferences** Content Management System (CMS) Settings **Manage Business Units** 

Done

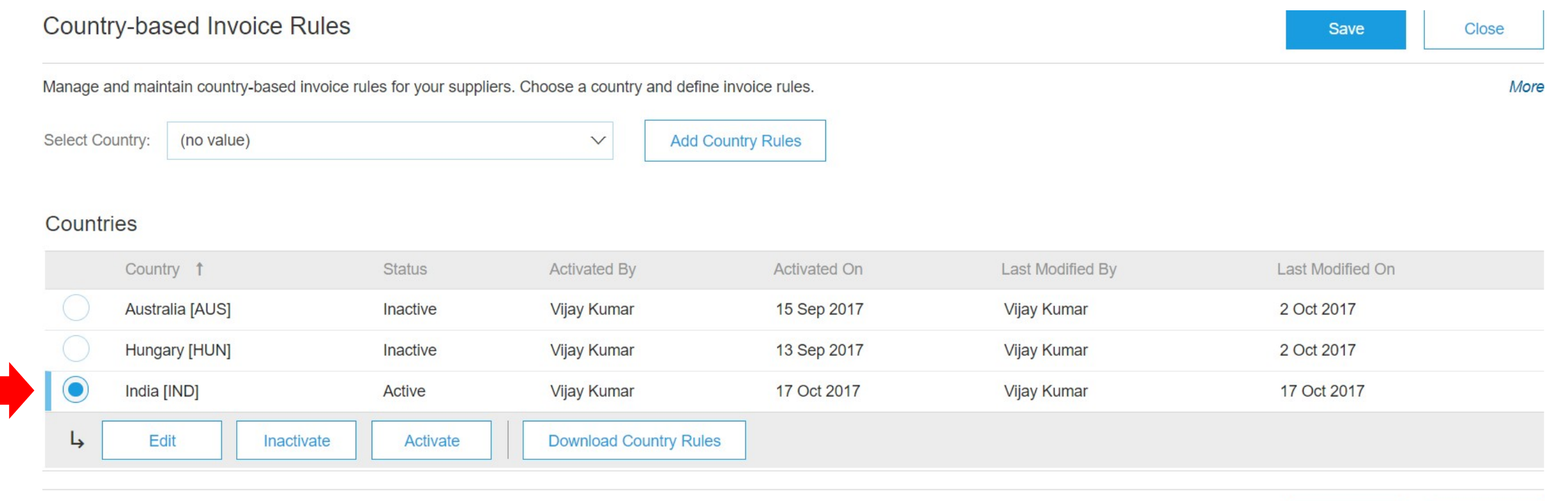

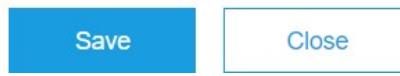

© 2018 SAP SE or an SAP affiliate company. All rights reserved. ǀ CONFIDENTIAL 25

#### **AW Uptions...** Ariba Network Country-based Invoice Rules for India [IND] OK Cancel Set country-based invoice rules on this page. The default settings provided by Ariba reflect Ariba's knowledge of the generally applicable rules and best practices for each country. However, these settings might not be appropriate for your organization. If they are not, specify your own country-based rules for the invoices your organization issues. Consult your tax and/or legal advisers to determine the applicability of any business rule you set. **View Invoice Rule Results Restore Default Settings General Invoice Rules** Allow suppliers to send invoices to this account.  $\blacktriangledown$ Allow suppliers to send header credit memos and debit memos. (i) Allow suppliers to send line-item credit memo. (i) Quantity Adjustment (i) Price Adjustment (i) Allow suppliers to send line-item debit memo. (i) Price Adjustment (i) Require suppliers to provide a reason for each credit memo.  $\checkmark$ Allow suppliers to cancel invoices they create. (i)  $\blacktriangledown$ Allow suppliers to reuse invoice numbers. (i) Allow suppliers to reuse invoice numbers from past calendar years. (i)

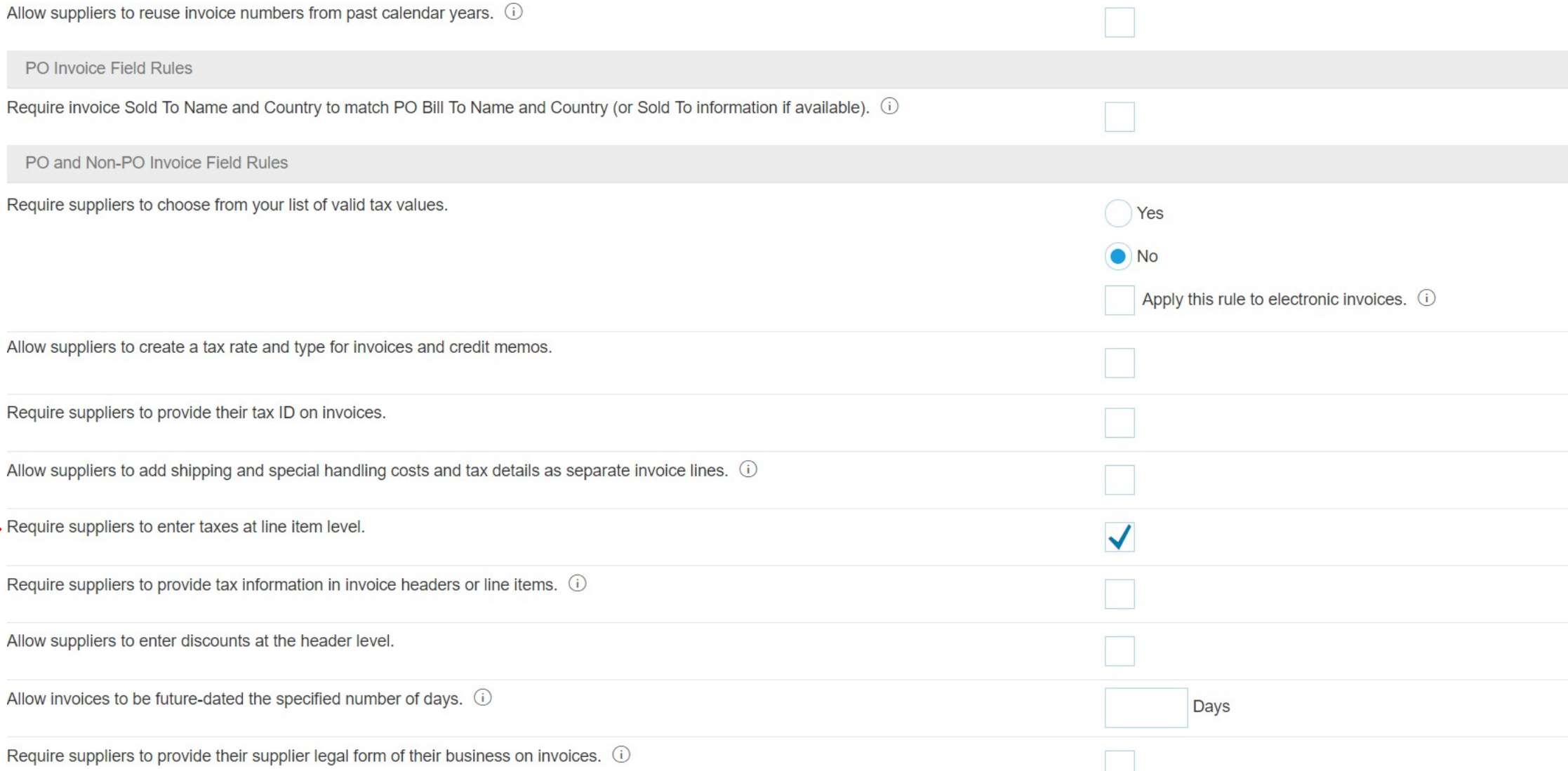

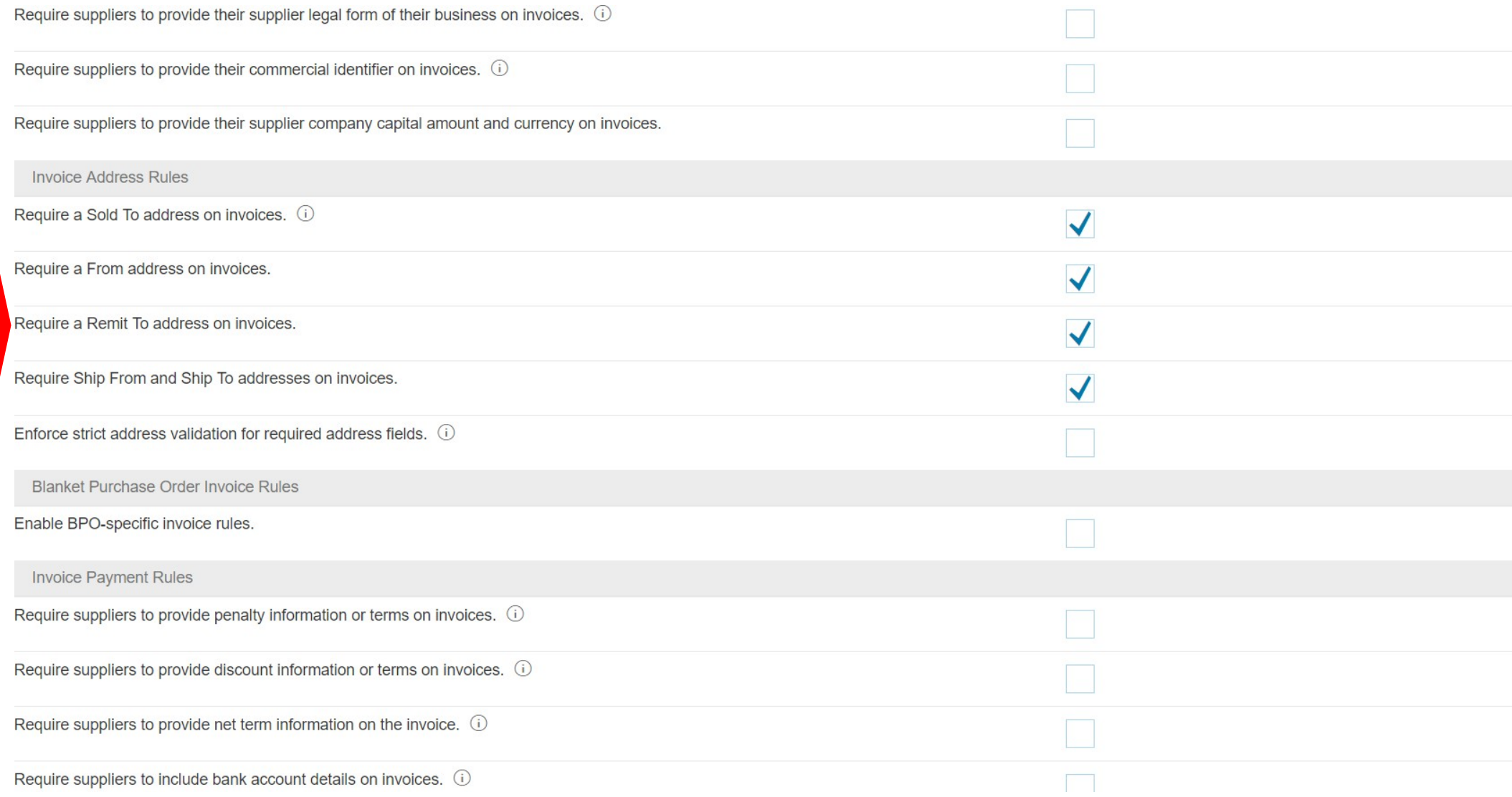

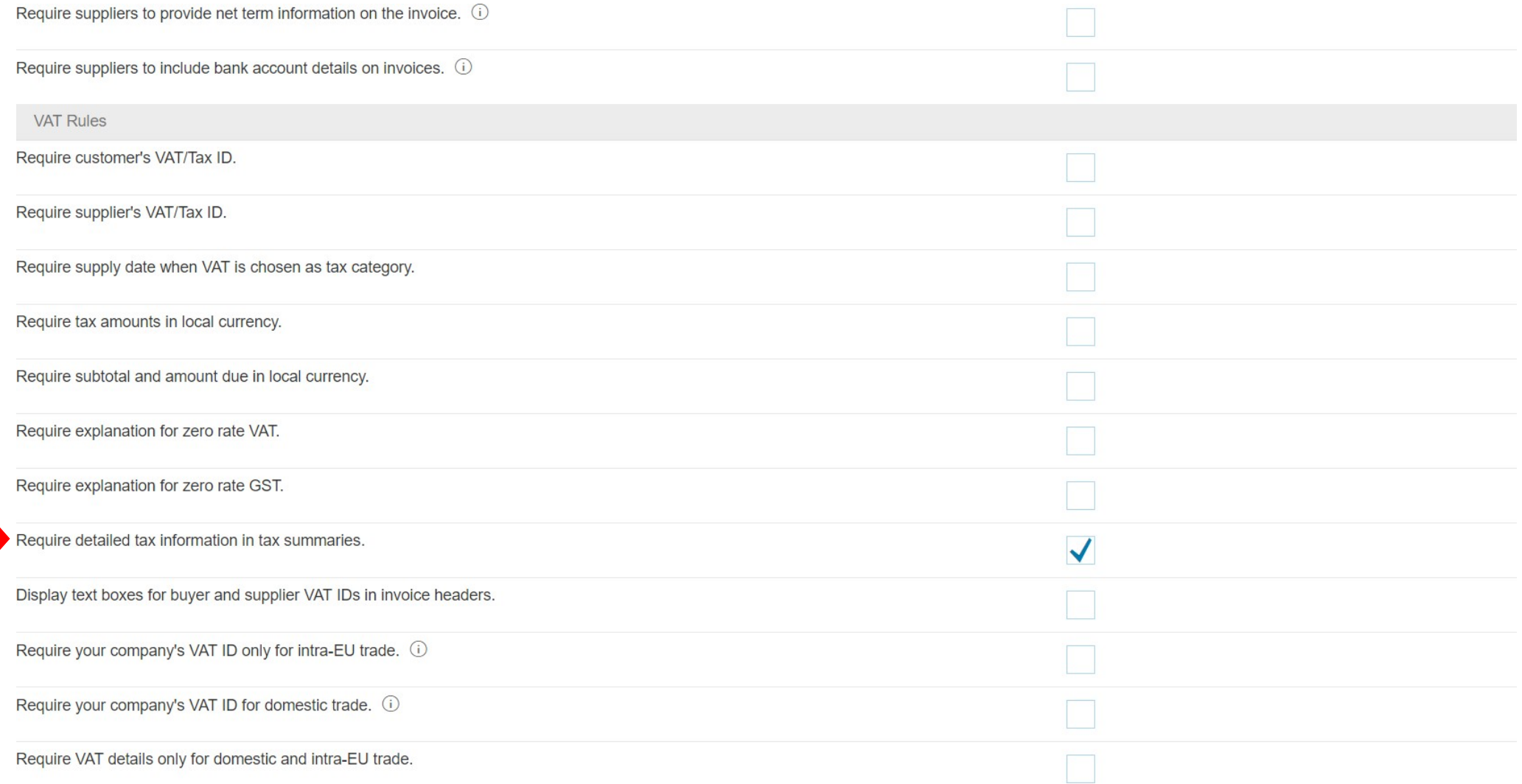

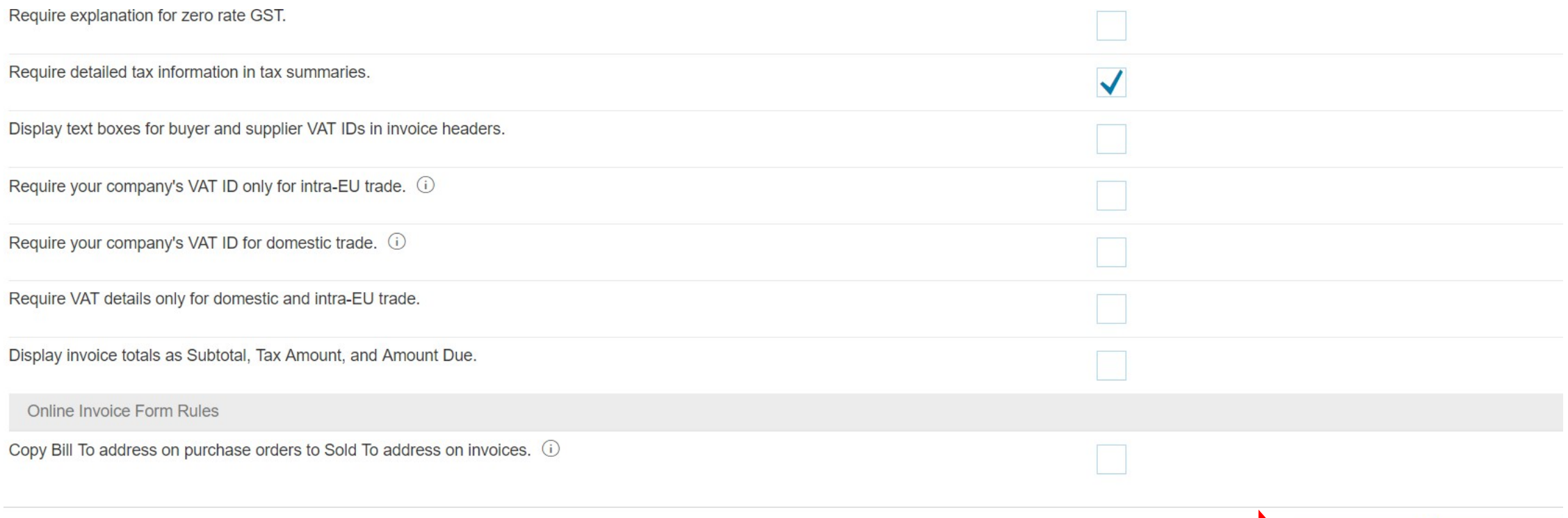

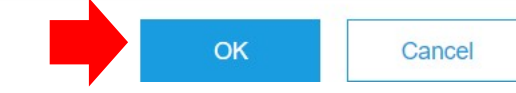

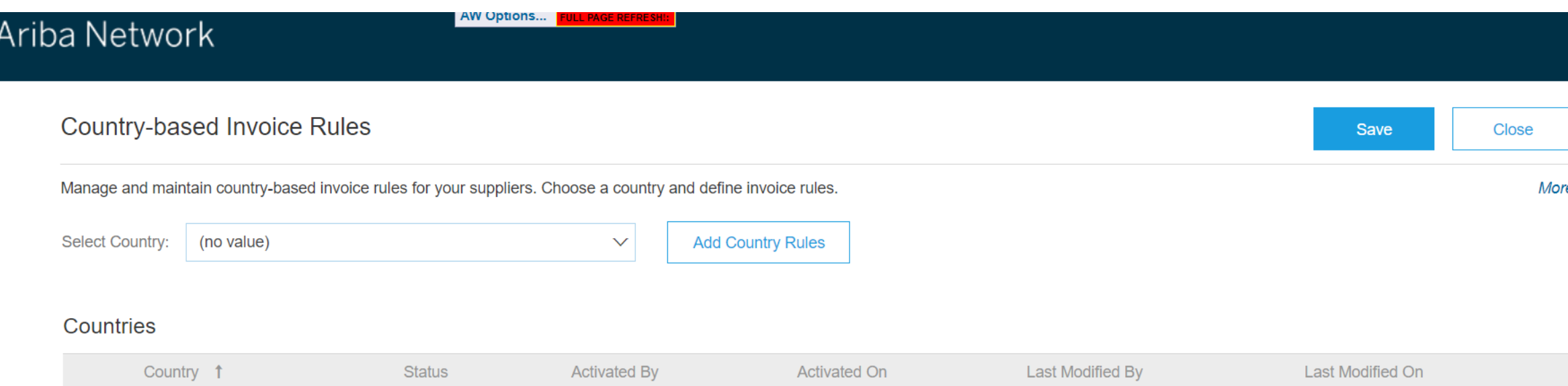

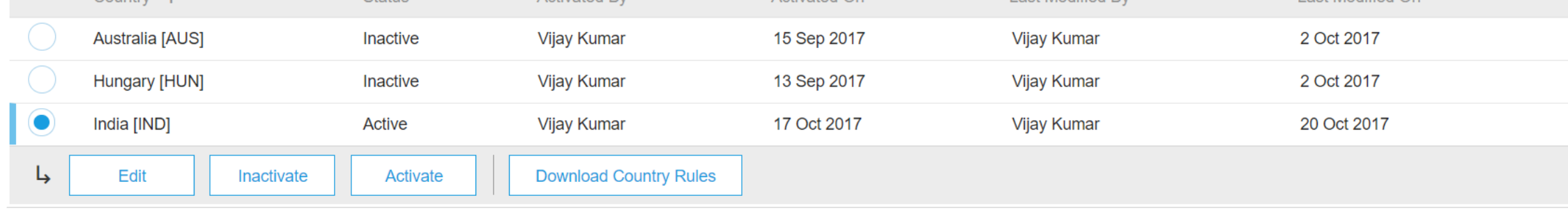

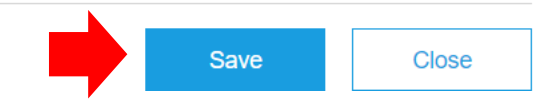

### **Company profile changes**

### Ariba Network

AW Options... FULL PAGE REFRESH!:

#### Configuration

Done

Review and update company settings such as contact information, order routing preferences, system notifications, and payment settings. Select any link from the list below.

**Personal Information Locale Settings** cXML Setup **Company Profile Company Business Information Upload Company Logo Extended Profile Settings and Information Additional Information Notifications Default Transaction Rules Currency Precision and Rounding** Country-based Invoice Rules **Supplier Self-Nomination Payment Profile Catalog Validation Preferences Document Number Preferences** Content Management System (CMS) Settings **Manage Business Units** 

Done

### **Company profile changes – contd.**

**Company Profile** 

Ariba Network has the following company information on file. You may use this section to update your company's account. Review your company profile and update as needed. \* indicates required field

#### Overview

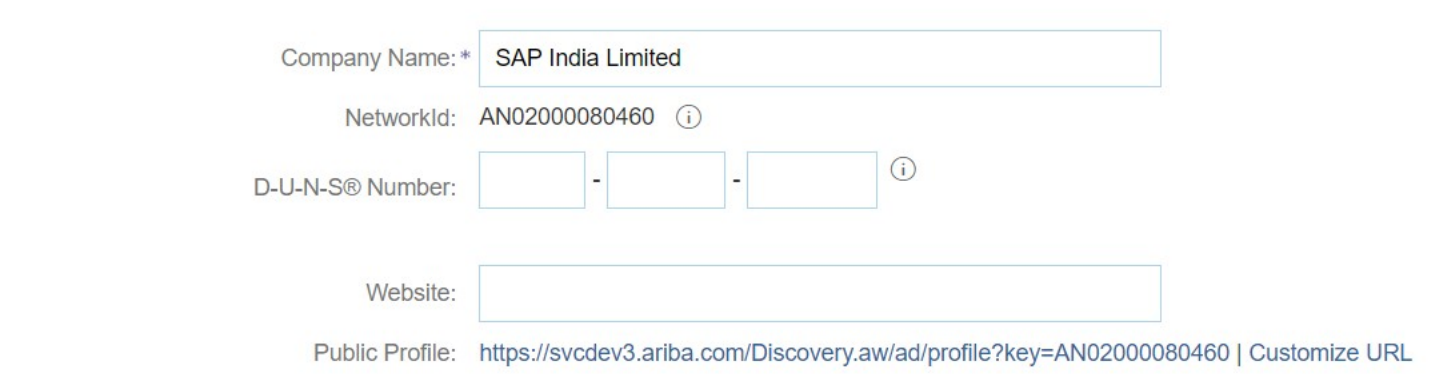

#### **Address**

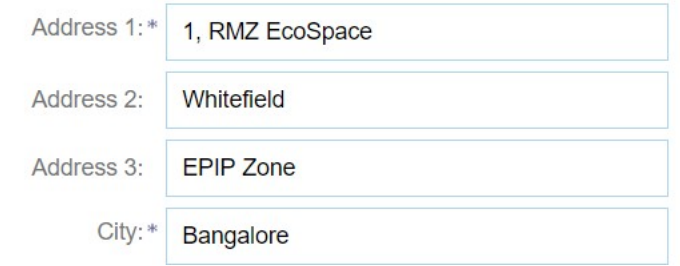

### **Company profile changes – contd.**

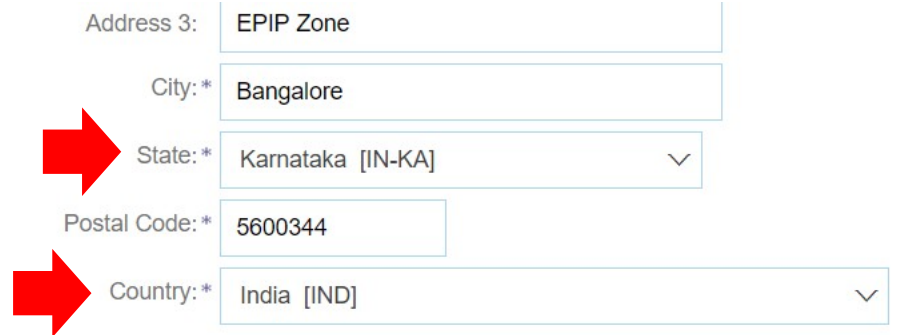

**Company Contact Information** 

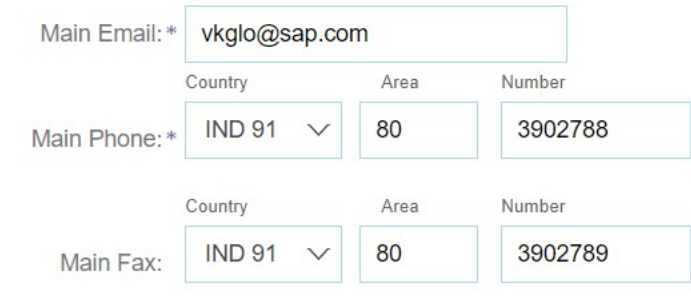

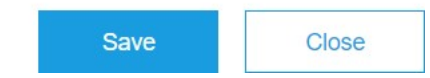

### **Personal Information changes**

#### Configuration

**Done** 

Review and update company settings such as contact information, order routing preferences, system notifications, and payment settings. Select any link from the list below.

**Personal Information Locale Settings** cXML Setup **Company Profile Company Business Information Upload Company Logo Extended Profile Settings and Information Additional Information Notifications Default Transaction Rules Currency Precision and Rounding Country-based Invoice Rules Supplier Self-Nomination Payment Profile Catalog Validation Preferences Document Number Preferences** Content Management System (CMS) Settings **Manage Business Units** 

Done

## **Personal Information changes – contd.**

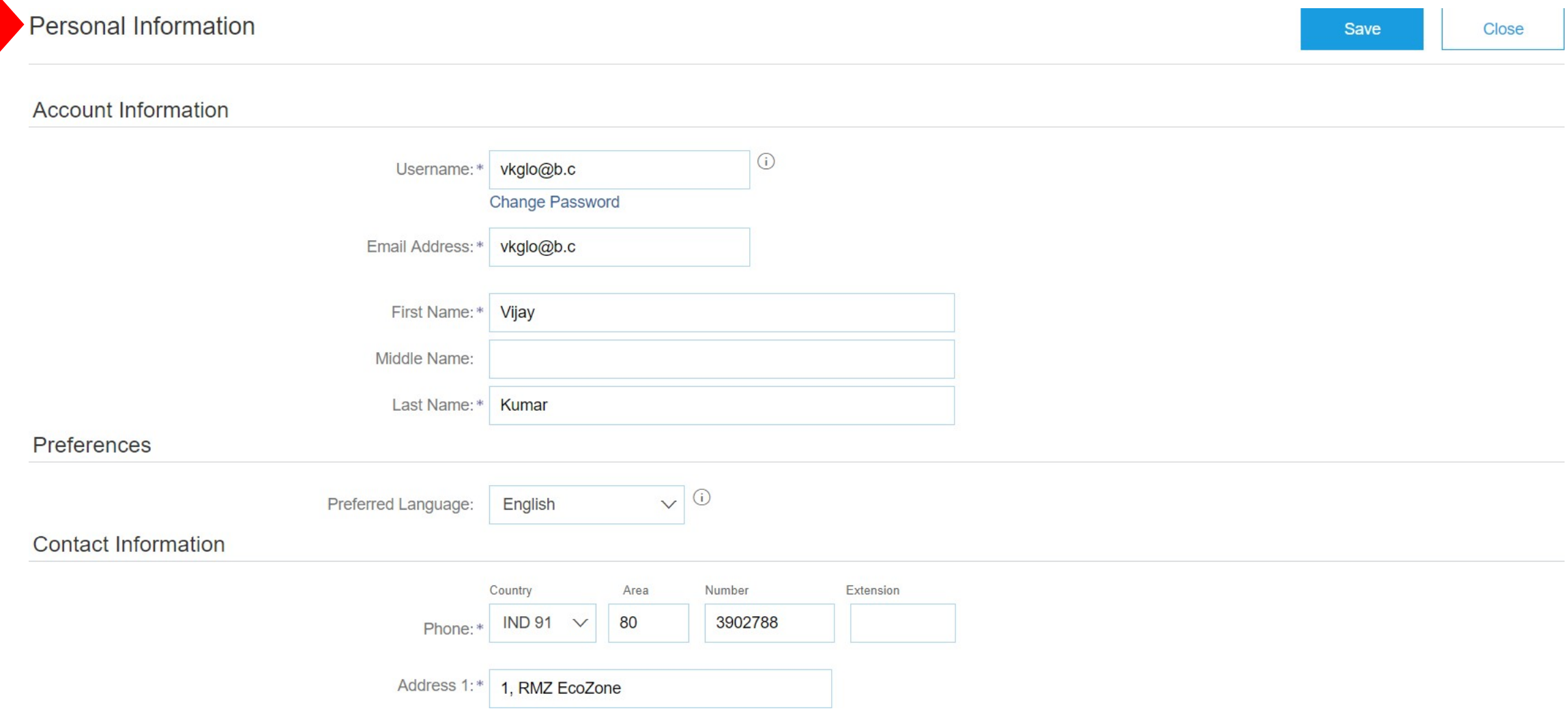
### **Personal Information changes – contd.**

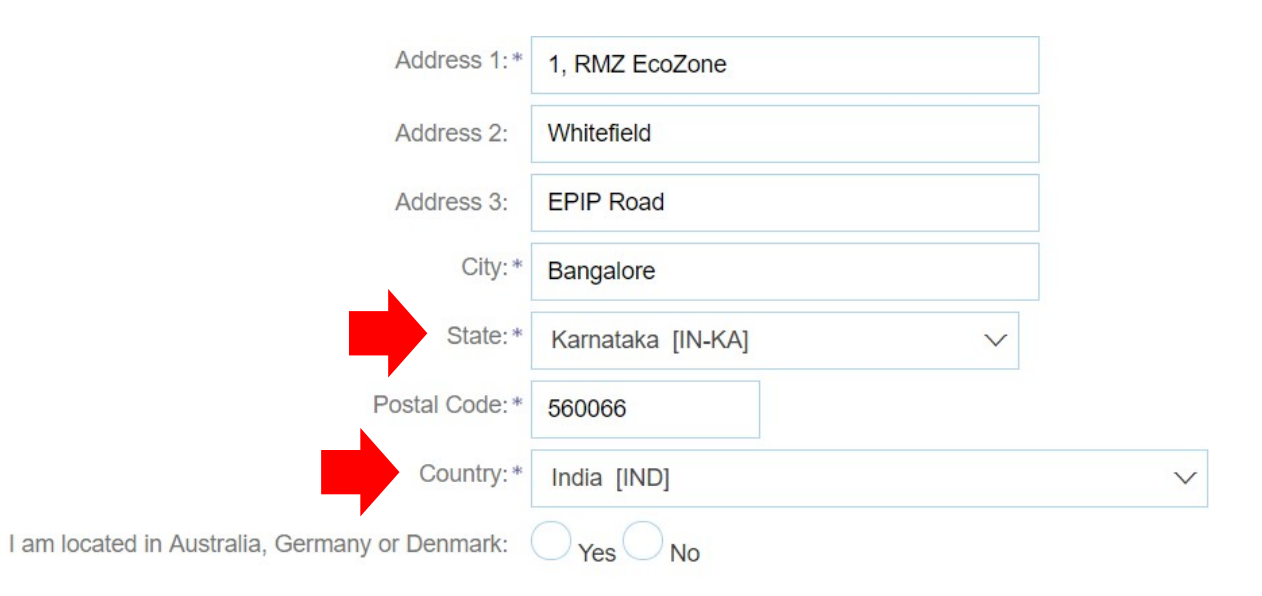

You expressly agree and understand that your data entered into this system may be transferred outside the European Union or other jurisdiction where you are located, as further described in the Ariba Privacy Statement. You have the right to access and modify your personal data from within the application or by contacting Ariba, Inc., as set forth in such policy.

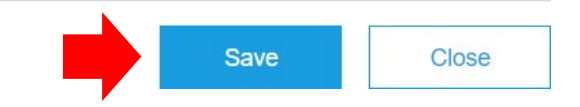

# **Profile changes for suppliers with India addresses**

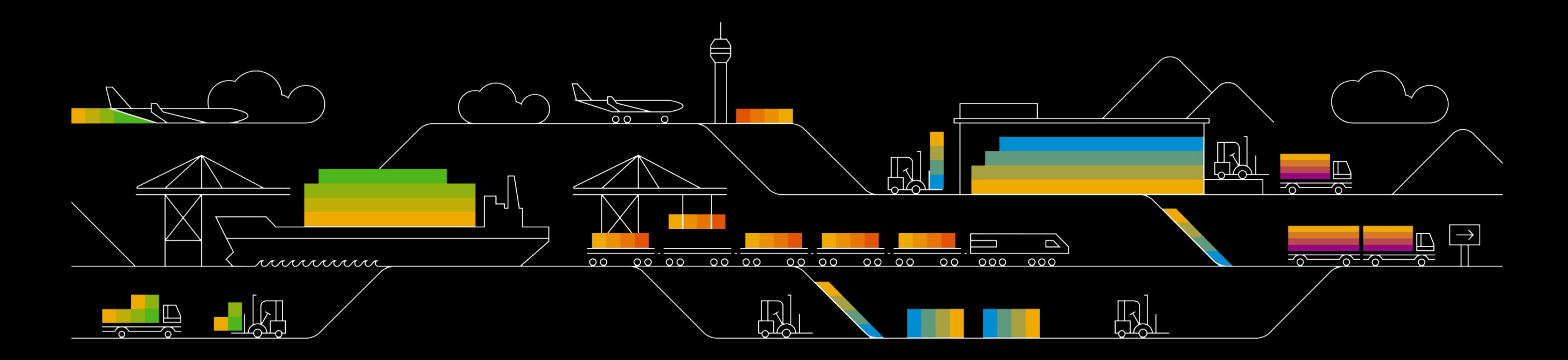

# **Supplier company profile changes**

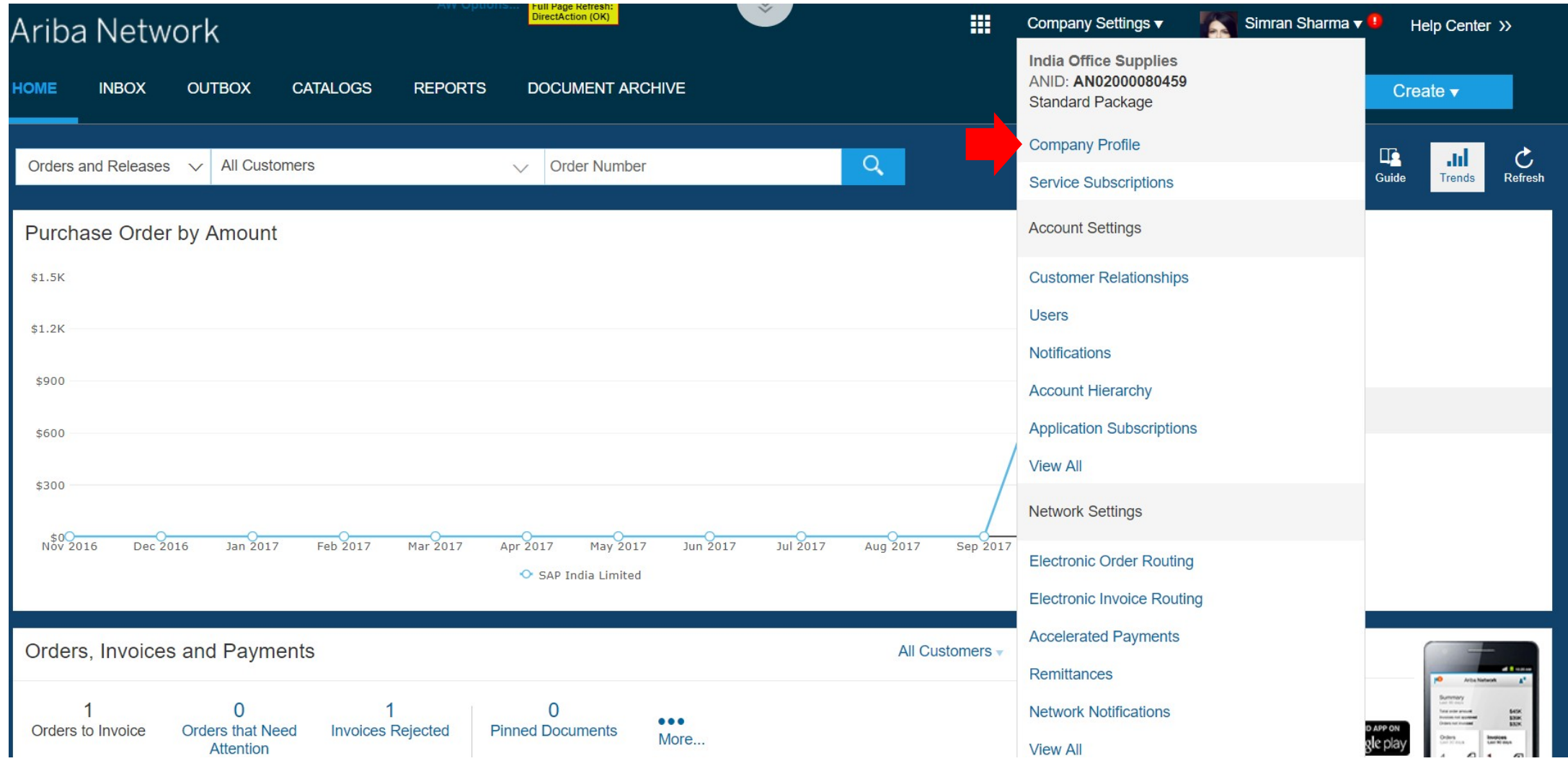

# **Supplier company profile changes – contd.**

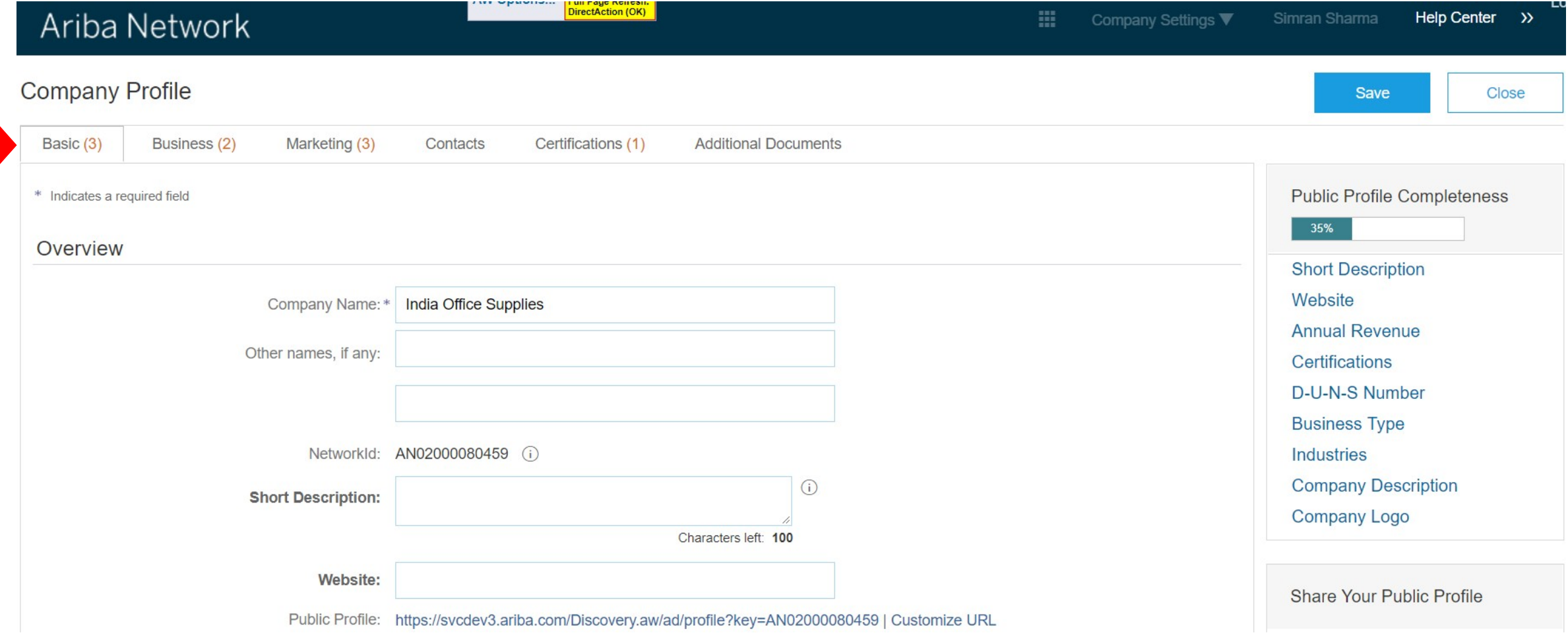

# **Supplier company profile changes – contd.**

**Creating additional supplier company addresses for different states**

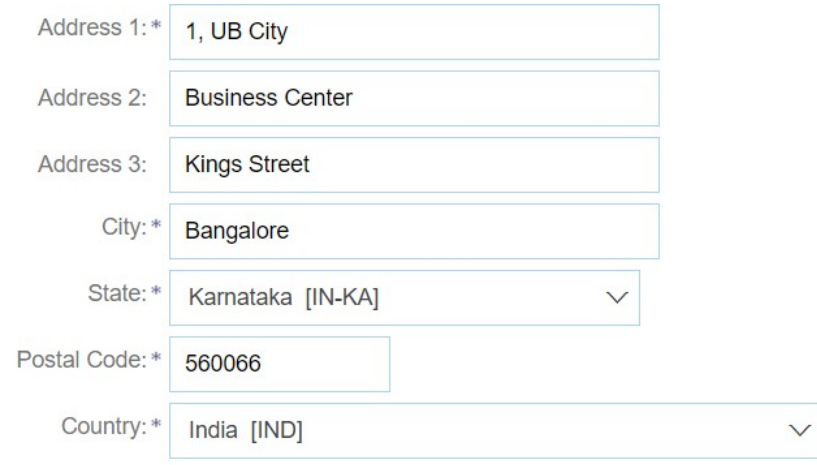

### **Additional Company Addresses**

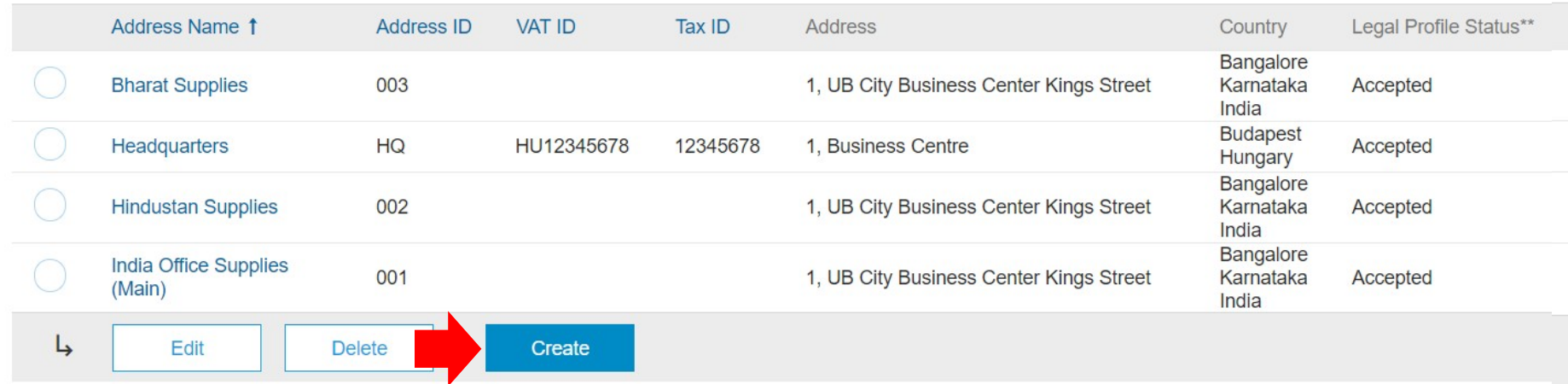

# **Creating additional supplier company address**

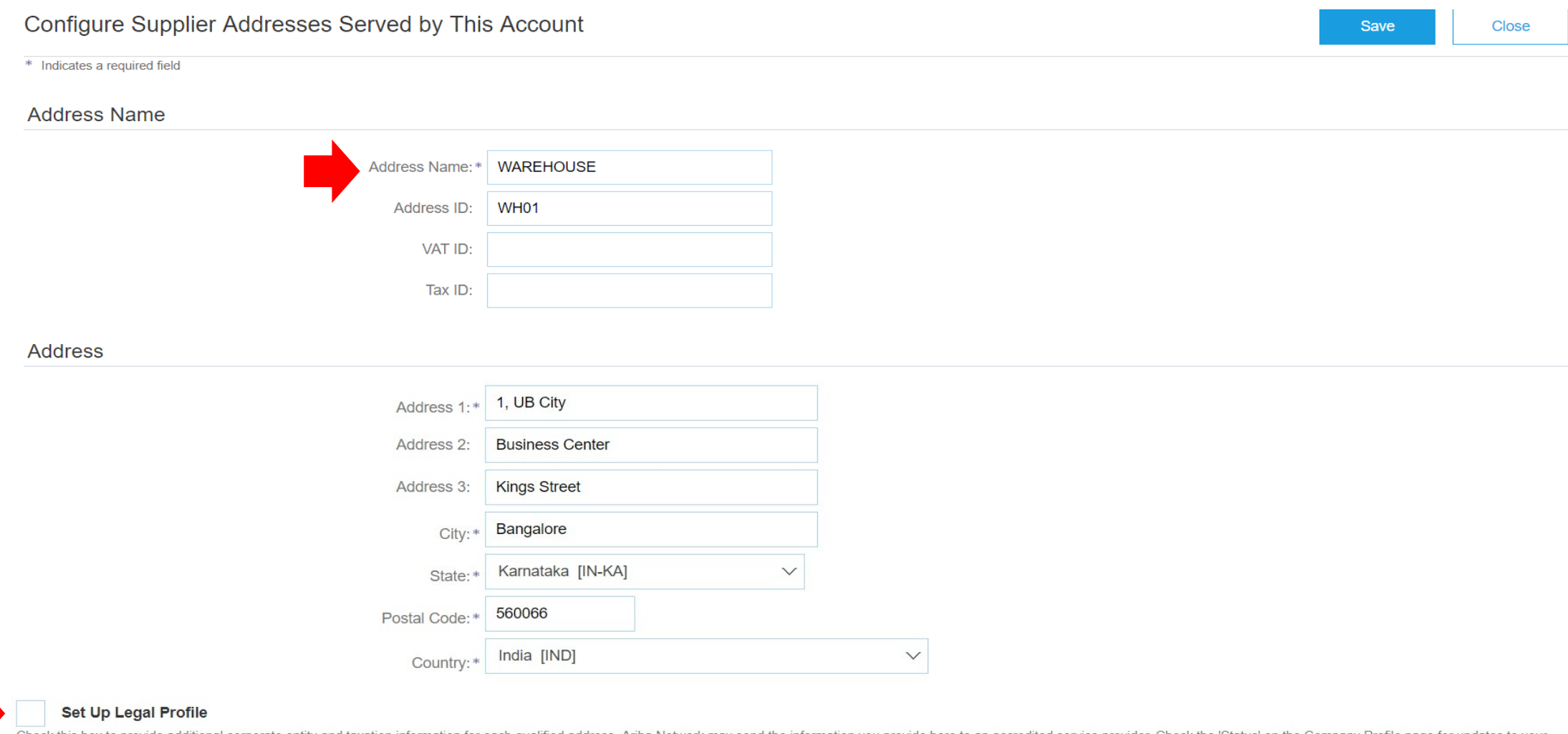

Check this box to provide additional corporate entity and taxation information for each qualified address. Ariba Network may send the information you provide here to an accredited service provider. Check the 'Status' on th registration status.

Close

# **Setting up Legal profile for Additional company address**

Address

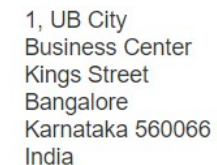

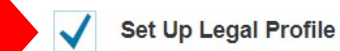

Check this box to provide additional corporate entity and taxation information for each qualified address. Ariba Network may send the information you provide here to an accredited service provider. Check the 'Status' on th registration status.

### **Financial Information**

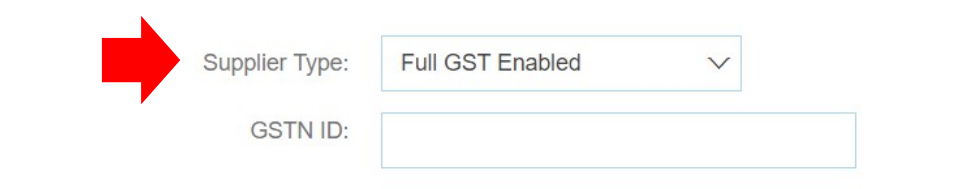

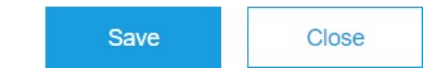

# **Setting up Legal profile for Additional company address – contd.**

**Address** 

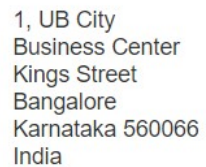

### Set Up Legal Profile

Check this box to provide additional corporate entity and taxation information for each qualified address. Ariba Network may send the information you provide here to an accredited service provider. Check the 'Status' on th registration status.

### **Financial Information**

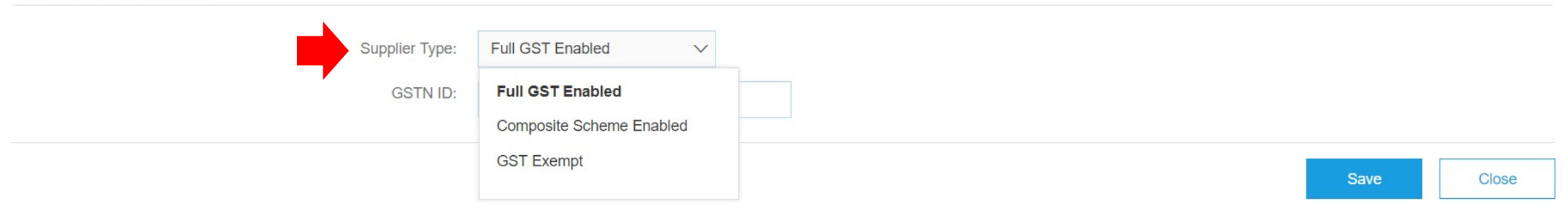

# **Setting up Legal profile for Additional company address – contd.**

Address

1. UB City **Business Center Kings Street Bangalore** Karnataka 560066 India

### **Set Up Legal Profile**

Check this box to provide additional corporate entity and taxation information for each qualified address. Ariba Network may send the information you provide here to an accredited service provider. Check the 'Status' on th registration status.

### **Financial Information**

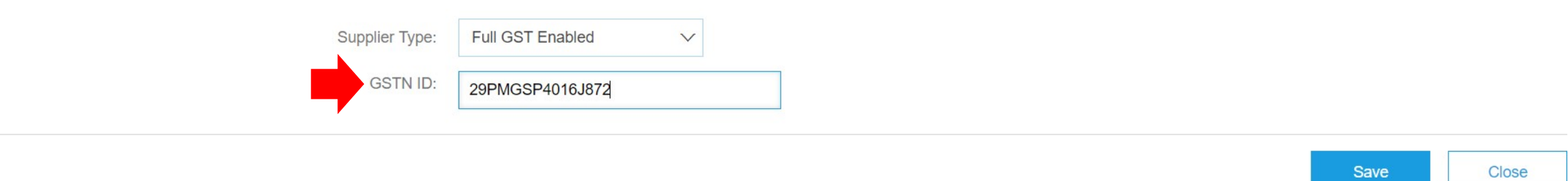

Suppliers operating in multiple Indian states shall have different GSTIN's per state, for each of which they must create additional company addresses

### **Supplier company profile changes with additional addresses**

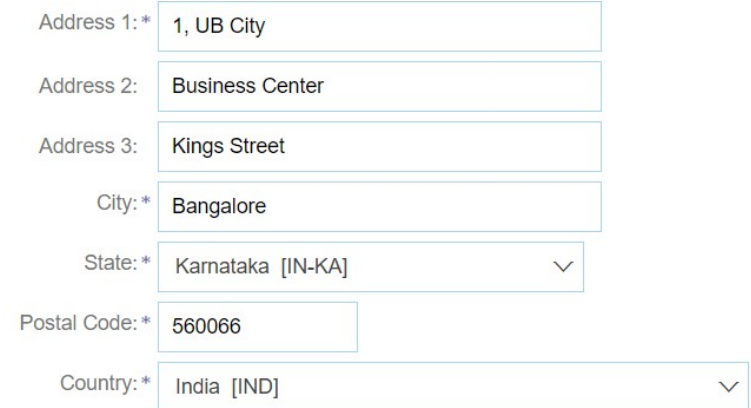

### **Additional Company Addresses**

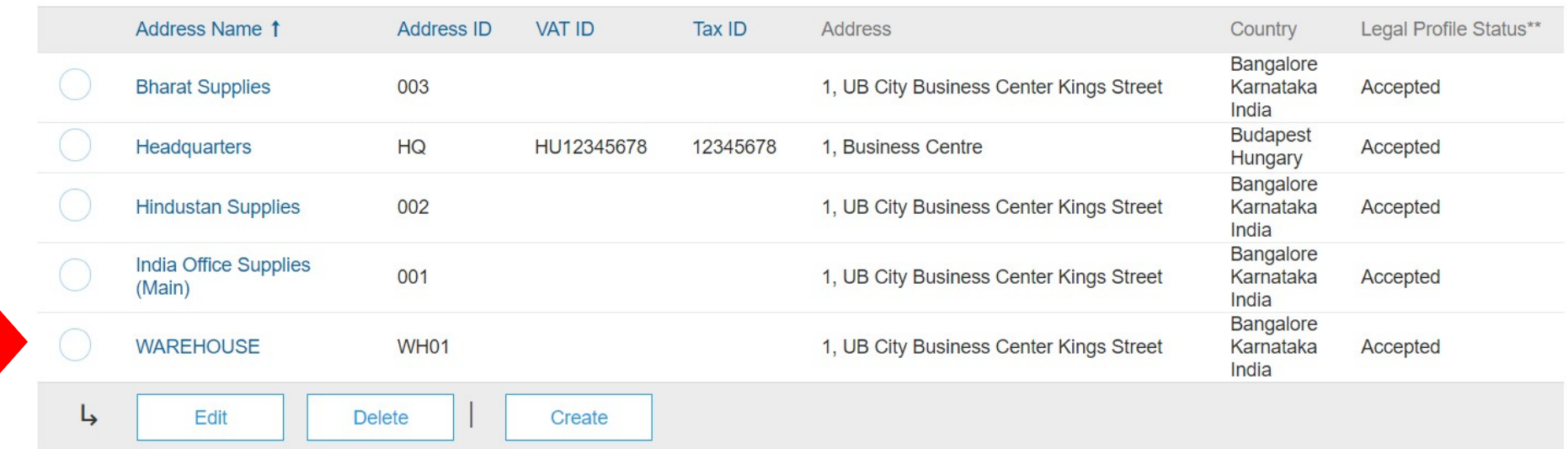

# **India Supplier Purchase Orders & Invoices in Ariba Network**

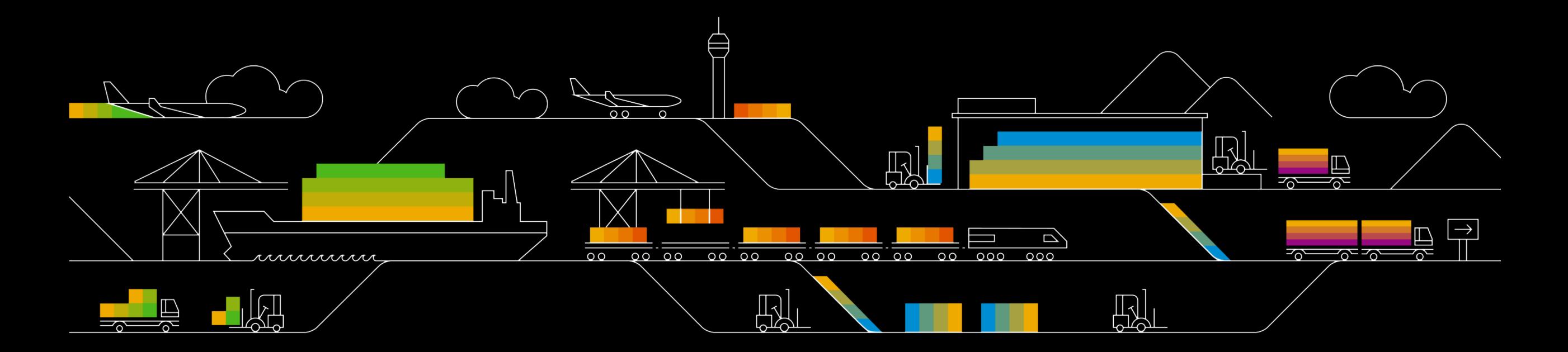

### **Purchase Order on Ariba Network**

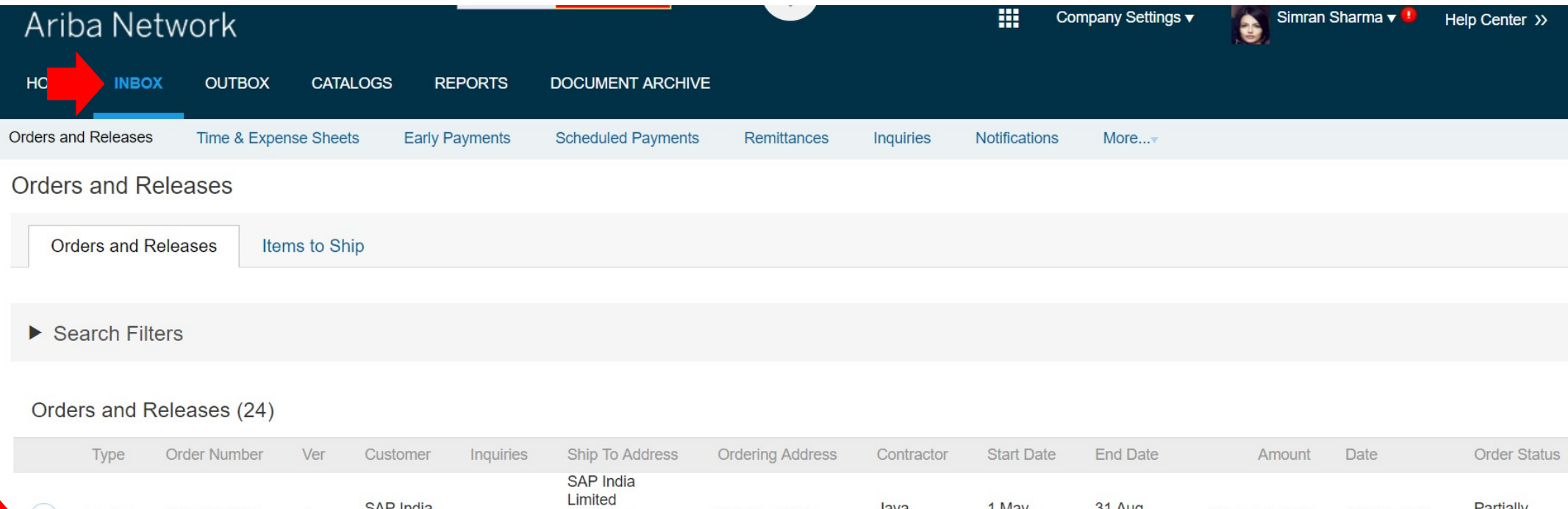

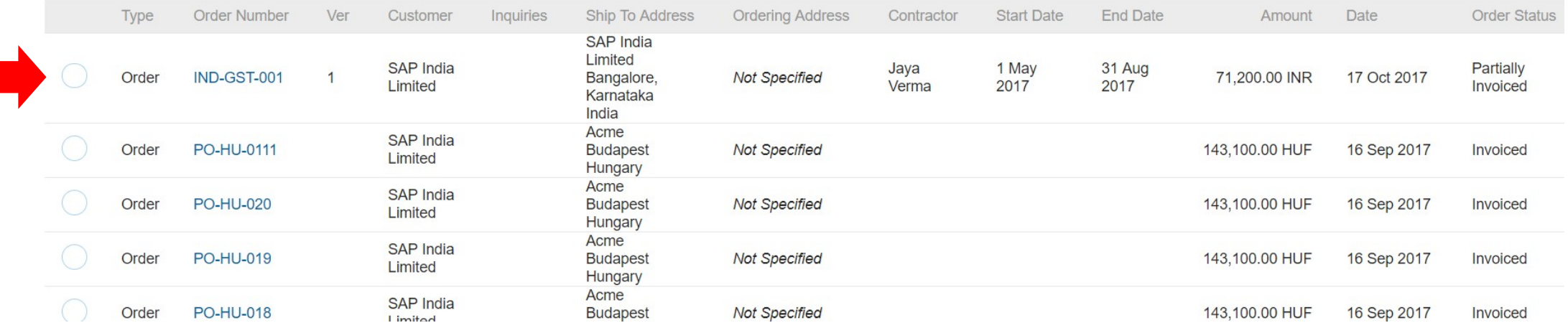

## **Purchase Order details**

### Purchase Order: IND-GST-001

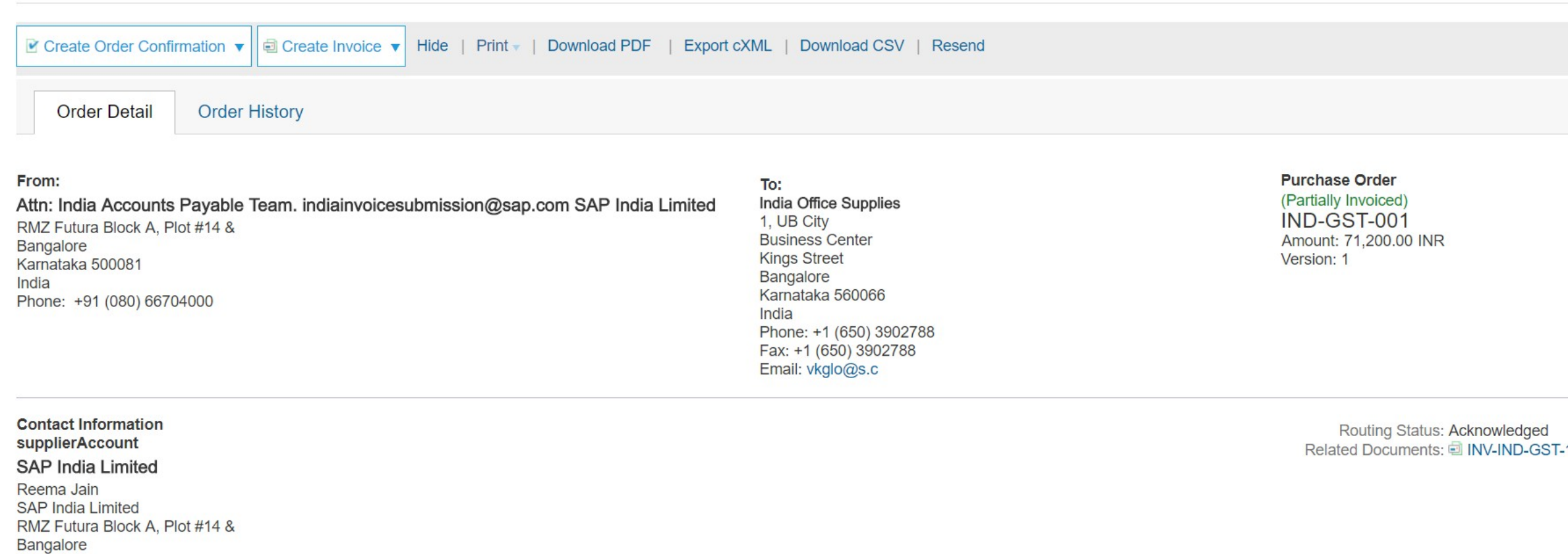

Karnataka 500081 India Email: Reema.Jain@sap.com Phone: +91 (080) 66704000 **GST ID:** 29AIQPG8120K123

# **Purchase order details – contd.**

Email: Reema.Jain@sap.com Phone: +91 (080) 66704000 29AIQPG8120K123 **GST ID:** 

#### Other Information

placeOfSupply: IN-KA

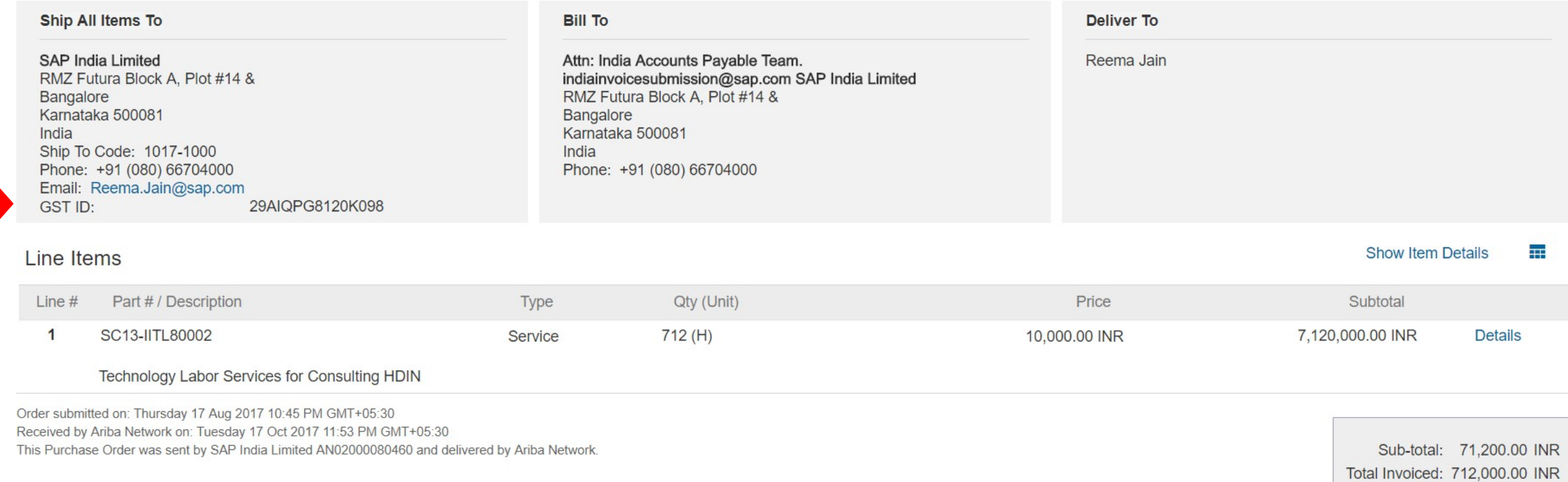

### **Purchase order details – contd.**

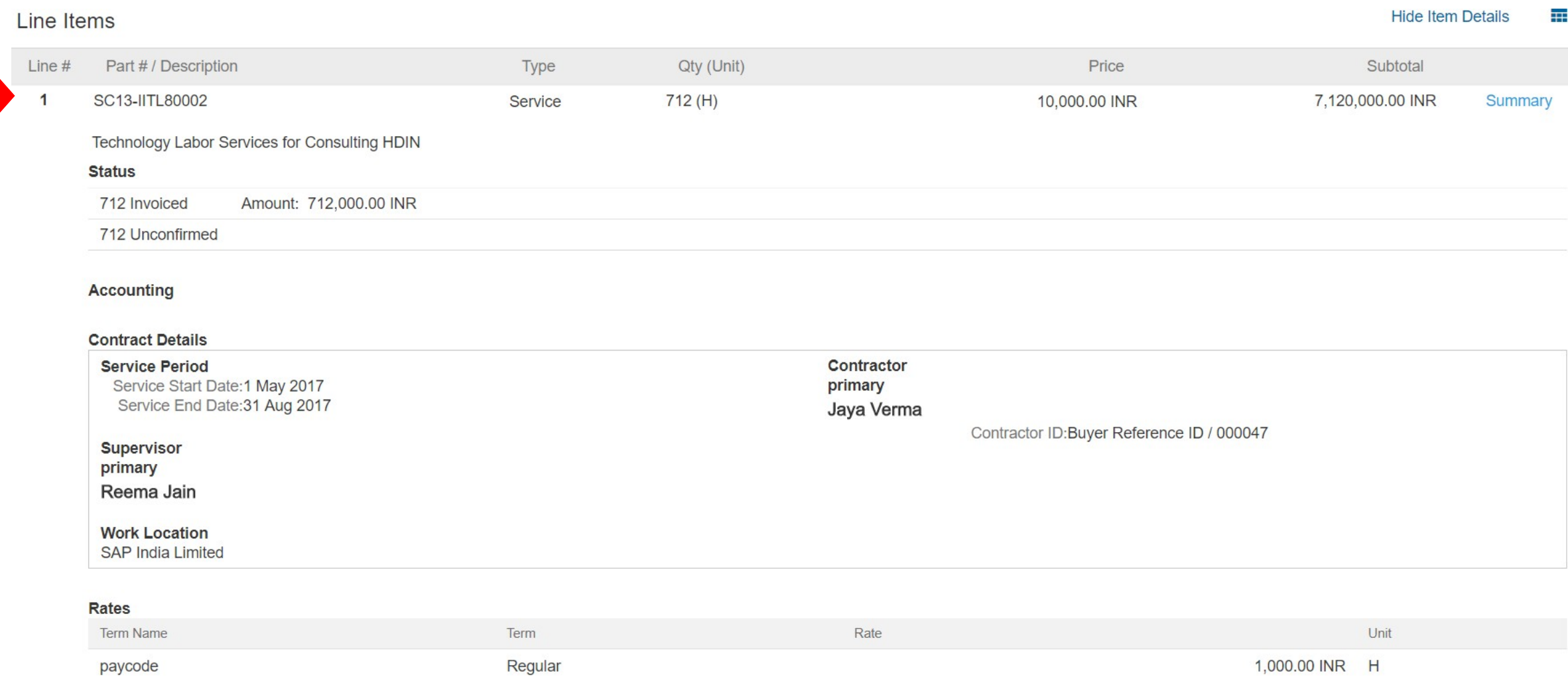

### **Invoice Creation Steps**

#### **Other Information**

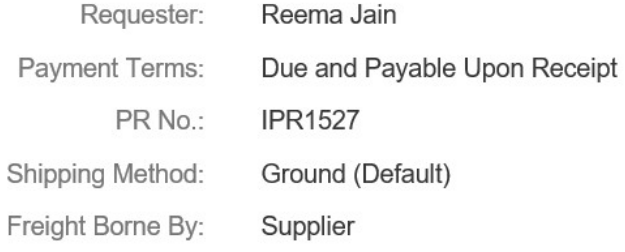

Order submitted on: Thursday 17 Aug 2017 10:45 PM GMT+05:30 Received by Ariba Network on: Tuesday 17 Oct 2017 11:53 PM GMT+05:30 This Purchase Order was sent by SAP India Limited AN02000080460 and delivered by Ariba Network.

Sub-total: 71,200.00 INR Total Invoiced: 712,000.00 INR

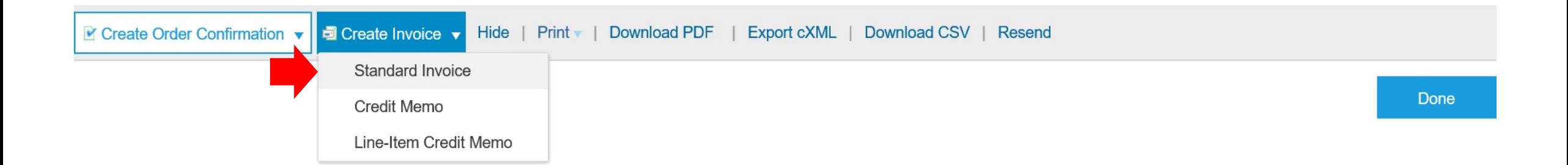

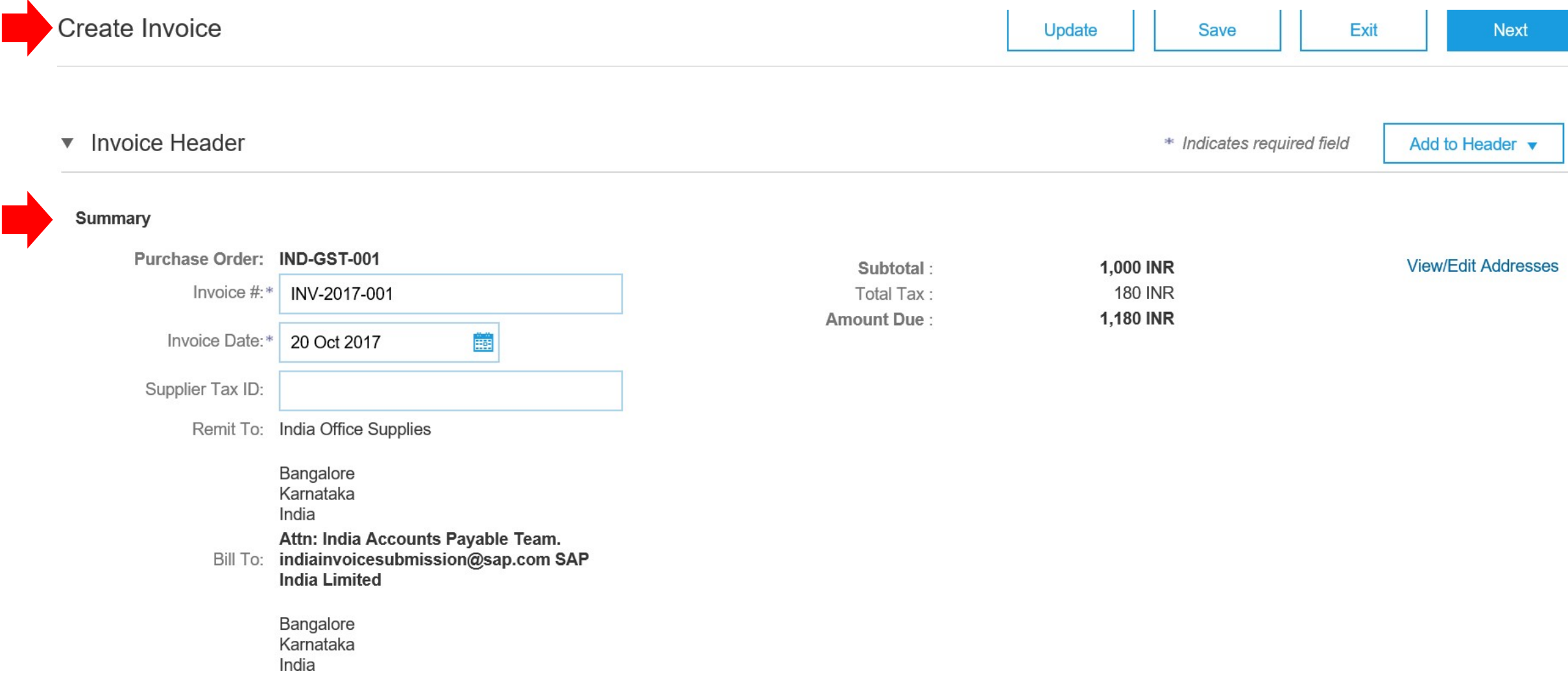

#### **Shipping**

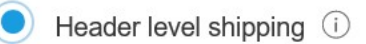

Line level shipping ①

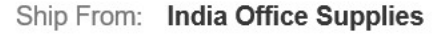

Bangalore Karnataka India

Ship To: SAP India Limited Bangalore Karnataka India Deliver To: Reema Jain

#### **View/Edit Addresses**

#### **Additional Fields**

Information Only. No action is required from the customer.

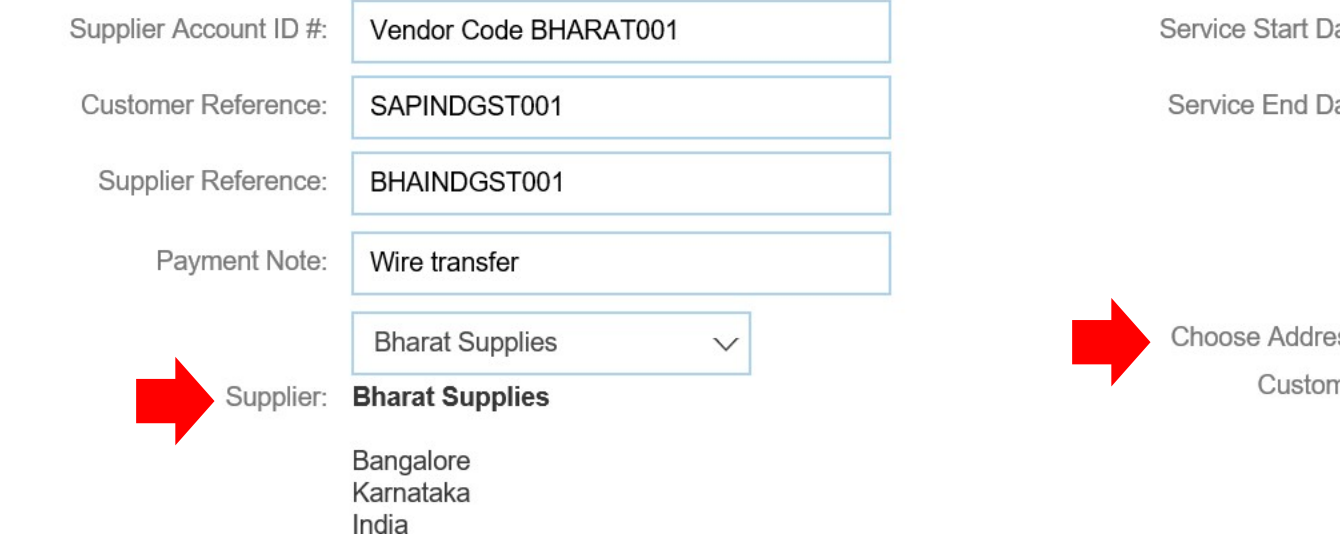

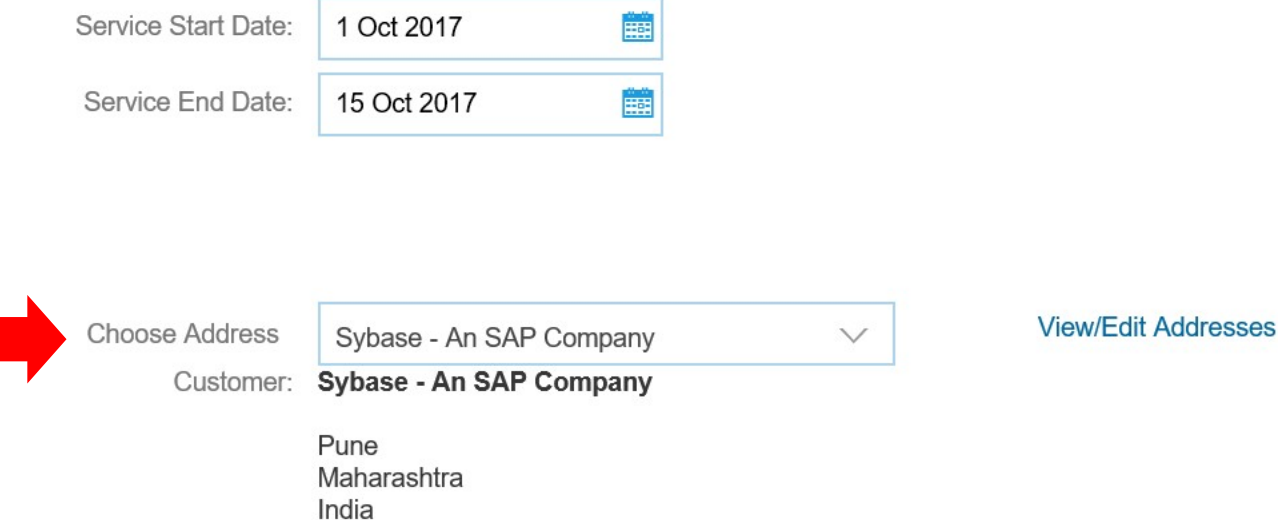

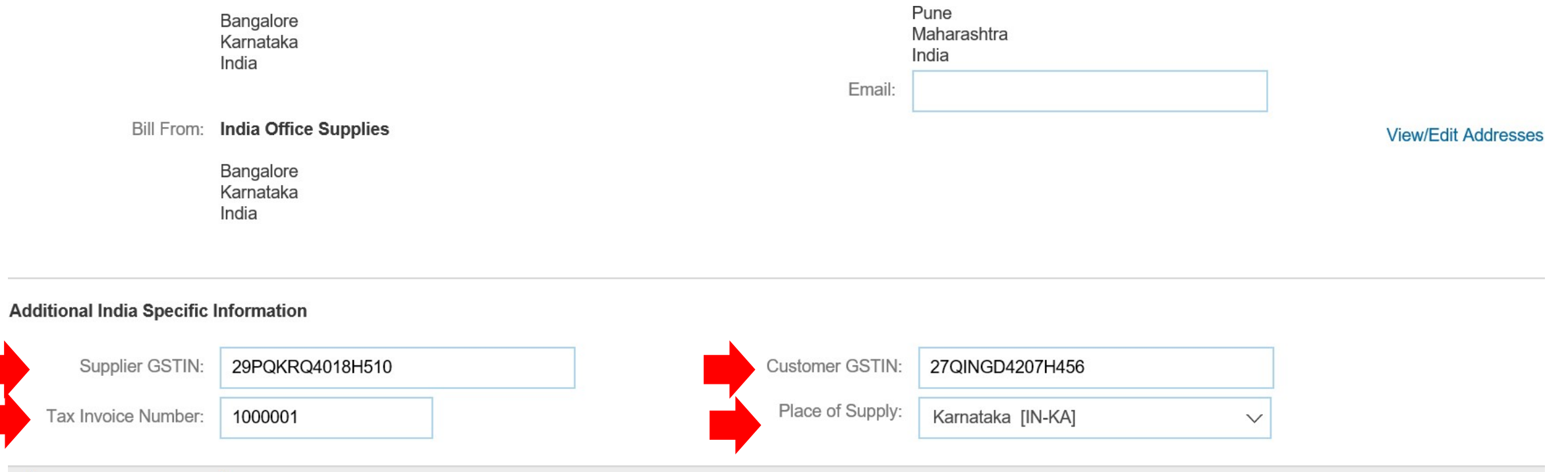

Add to Header v

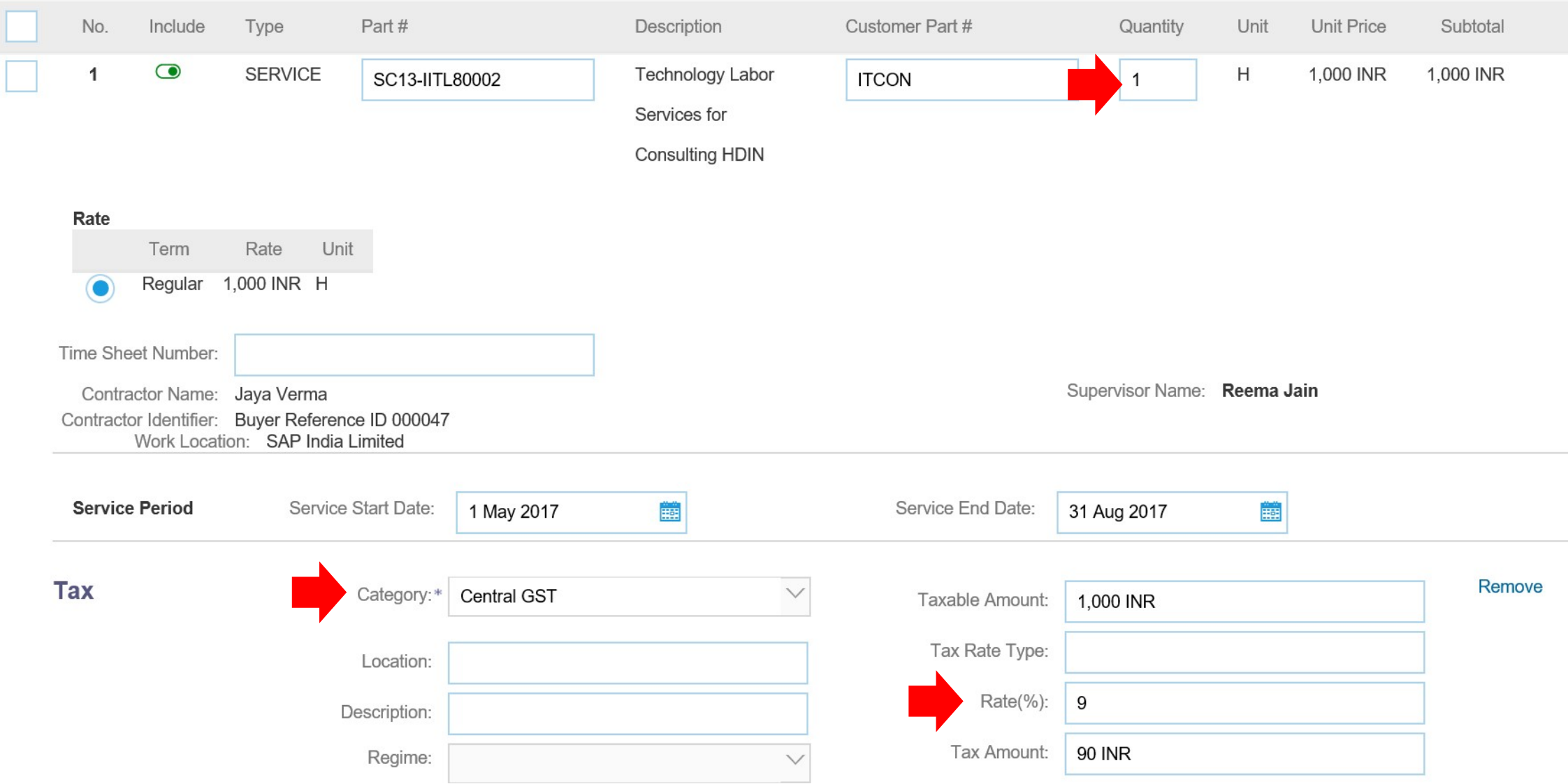

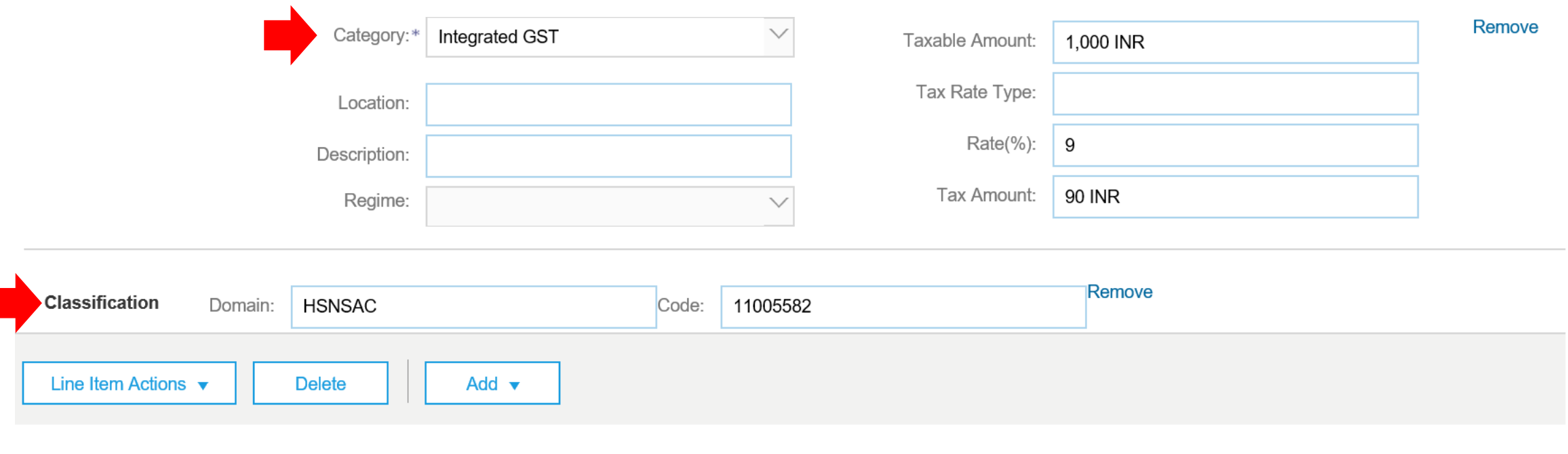

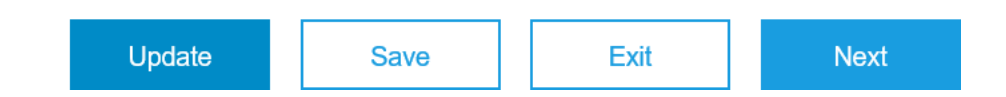

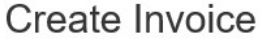

Exit **Previous Save** Submit

Confirm and submit this document. It will not be electronically signed according to the compliance map and your customer's invoice rules. The document's originating country is: India. The document's destination country is: India.

### **Tax Invoice**

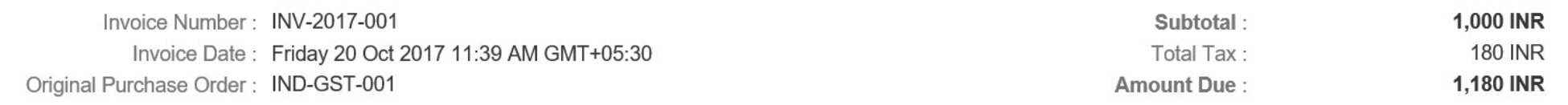

**SERVICE PERIOD** 

Start Date: 1 Oct 2017 End Date: 15 Oct 2017

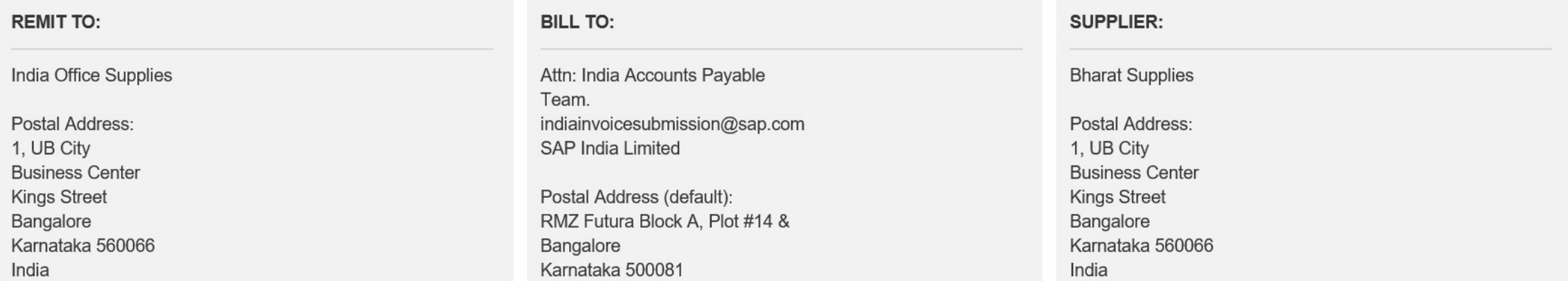

Bangalore Karnataka 560066 India

Account ID: Vendor Code BHARAT001

### RMZ Futura Block A, Plot #14 & Bangalore Karnataka 500081 India Address ID: 1017-1000-BillTo

Phone (work): +91 (080) 66704000

**BILL FROM:** 

India Office Supplies

Postal Address: 1. Business Centre Mount Carmel College Road Queens Park Bangalore Karnataka 560066 India GST ID: 29PQKRQ4018H510

### Sybase - An SAP Company

**CUSTOMER:** 

Postal Address: Tower 3. Cybercity Magarpatta Pune Maharashtra 440004 India Address ID: PUN001

#### Bangalore Karnataka 560066

India Address ID: 003

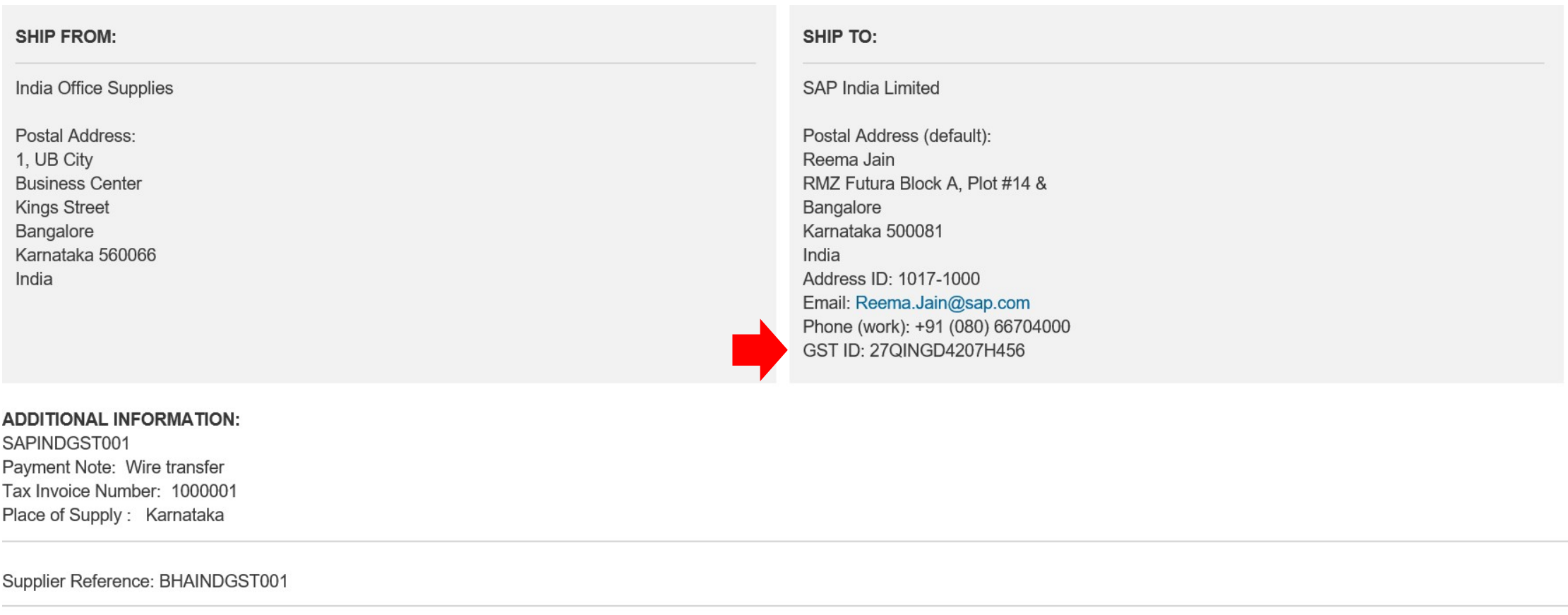

#### Original Purchase Order: IND-GST-001

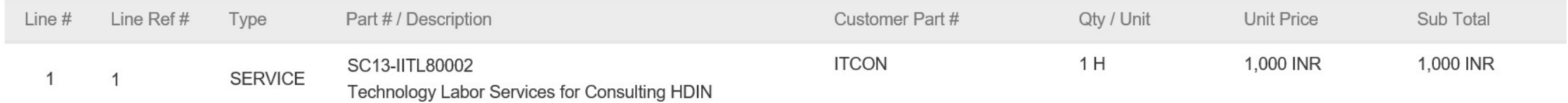

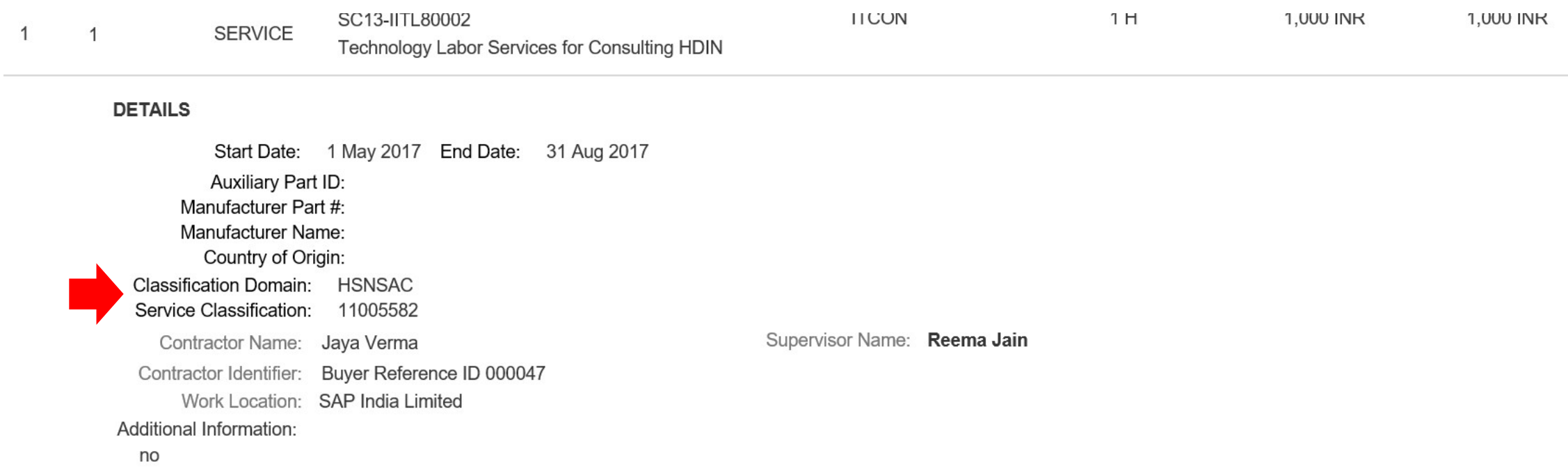

#### **Tax Details:**

Г

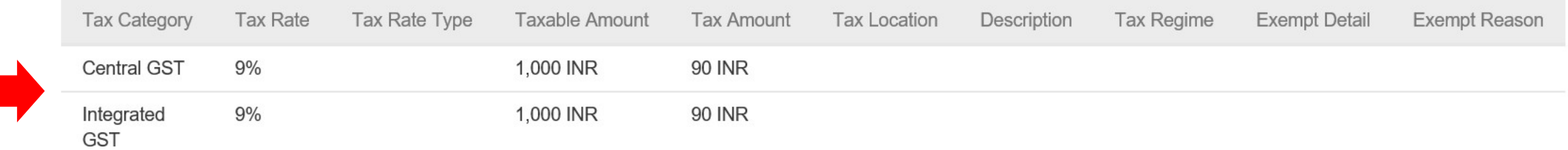

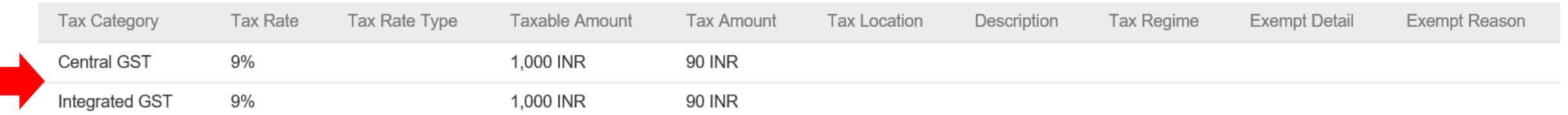

**Invoice Summary** 

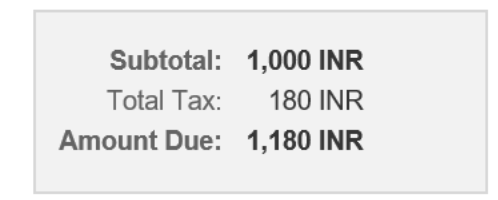

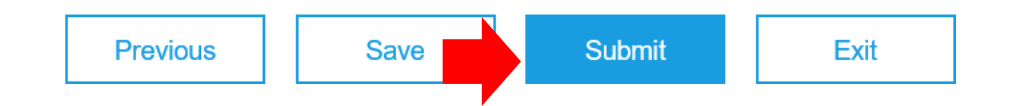

### **Submitted Invoice**

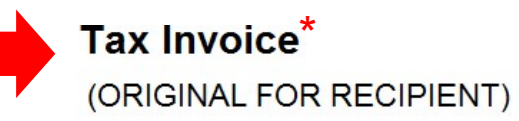

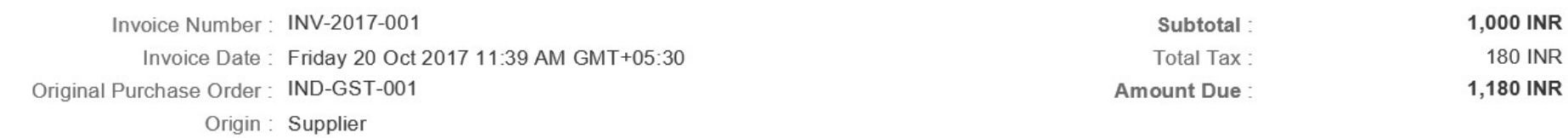

#### **SERVICE PERIOD**

Start Date: 1 Oct 2017 End Date: 15 Oct 2017

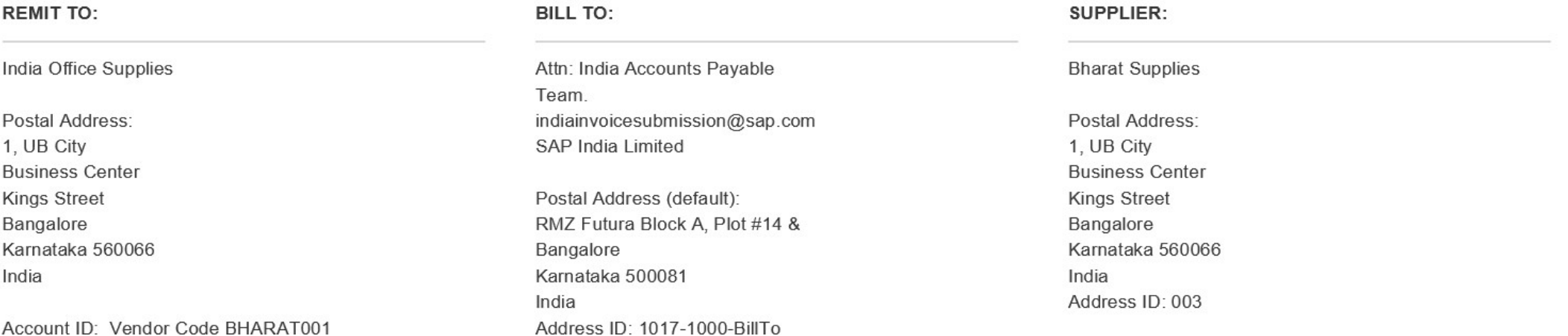

### \*This is a signed invoice

### **Submitted Invoice – contd.**

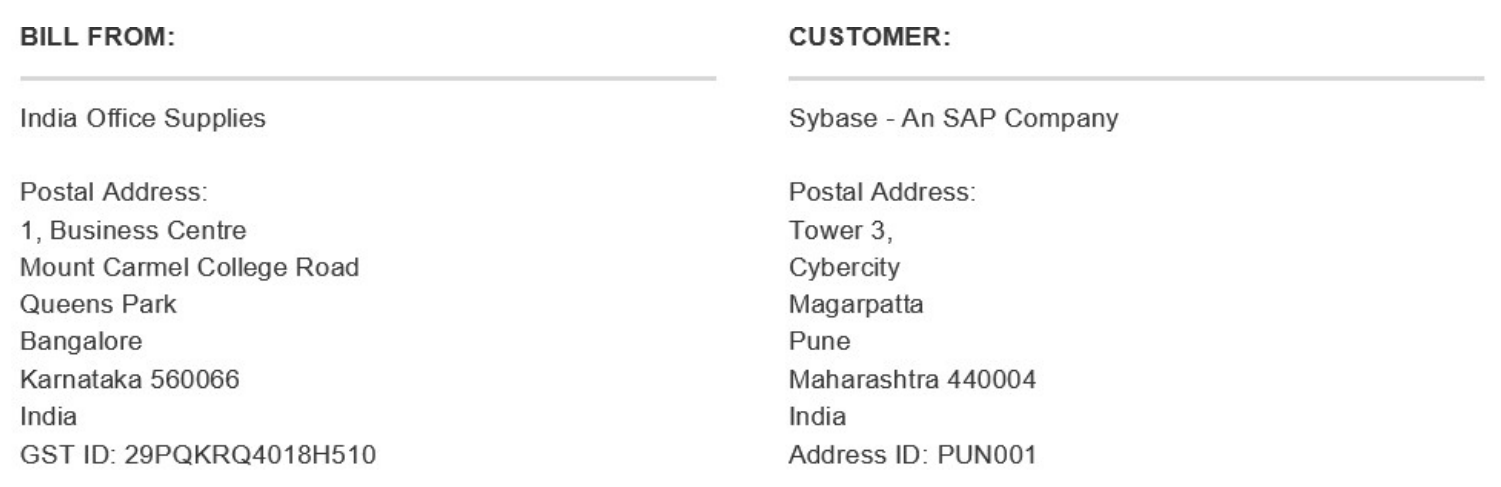

### **SHIPPING INFORMATION:**

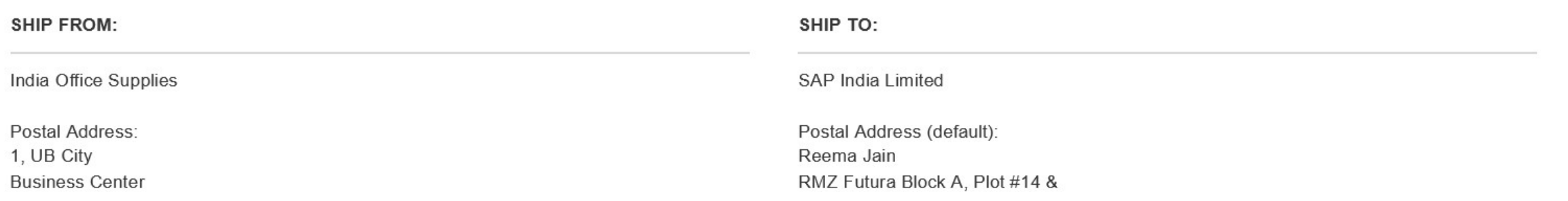

### **Submitted Invoice – contd.**

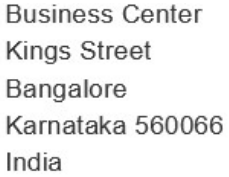

RMZ Futura Block A, Plot #14 & Bangalore Karnataka 500081 India Address ID: 1017-1000 Email: Reema.Jain@sap.com Phone (work): +91 (080) 66704000 GST ID: 27QINGD4207H456

#### **ADDITIONAL INFORMATION:**

SAPINDGST001 Payment Note: Wire transfer Tax Invoice Number: 1000001 Place of Supply: Karnataka

Supplier Reference: BHAINDGST001

#### Original Purchase Order: IND-GST-001

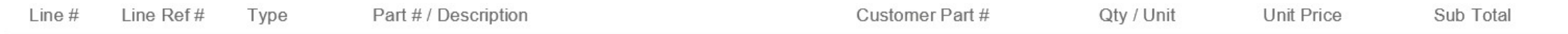

### **Submitted Invoice – contd.**

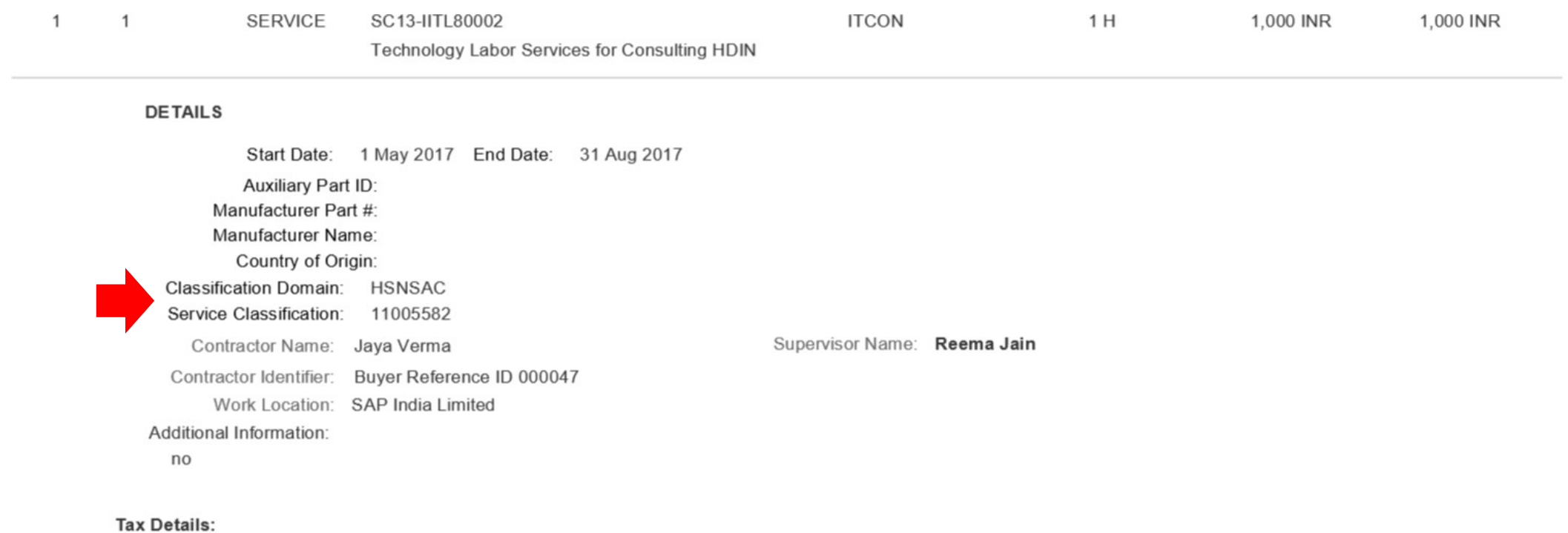

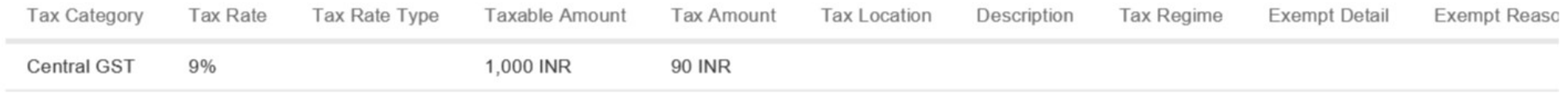

### Submitted Invoice - contd.

Integrated 9% GST

1,000 INR

90 INR

Subtotal: 1,000 INR

Tax: 180 INR

### **Tax Summary**

#### **Tax Details:**

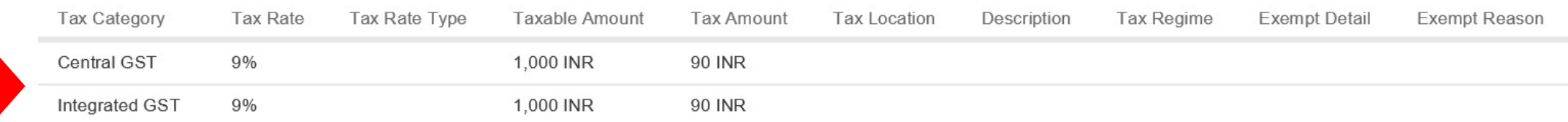

### **Invoice Summary**

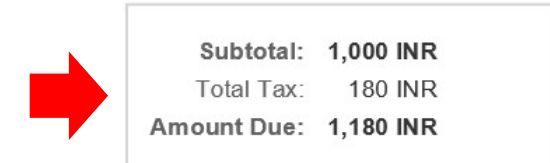

# **Invoice PDF signature verification using Acrobat PDF reader**

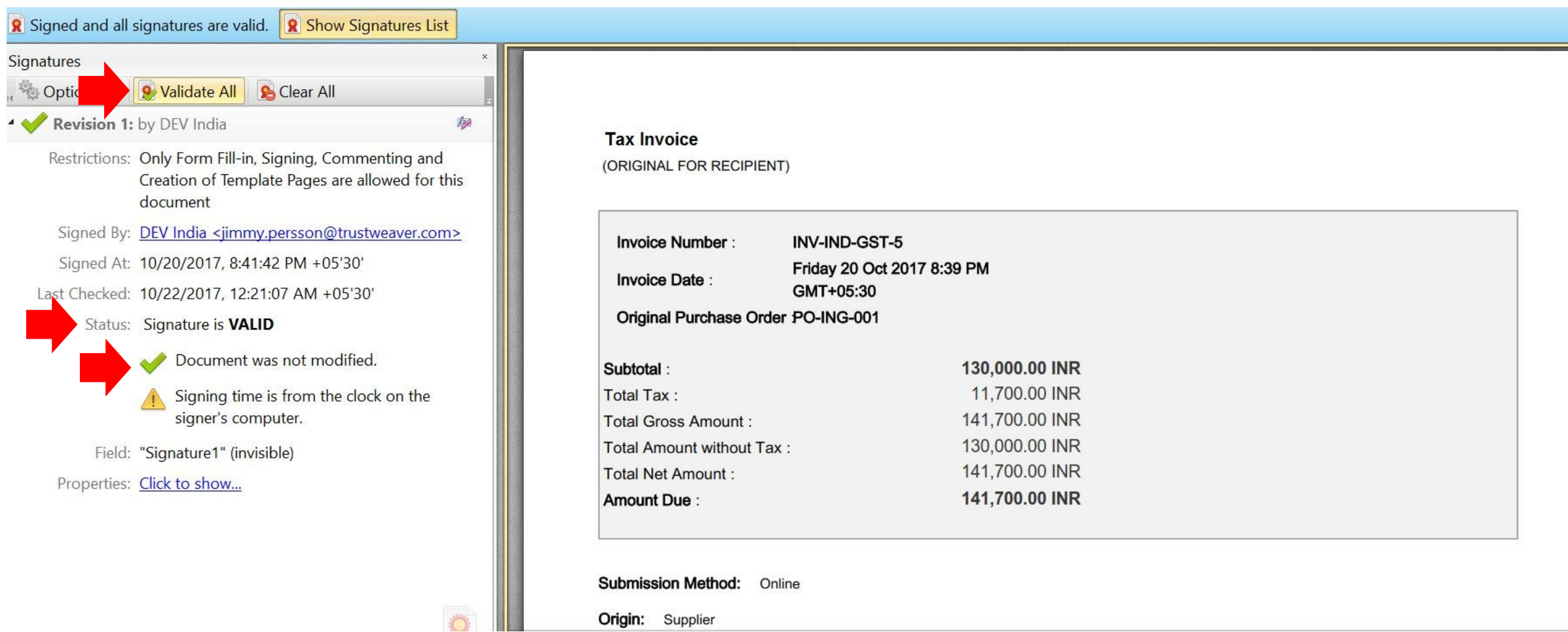

# **cXML** changes

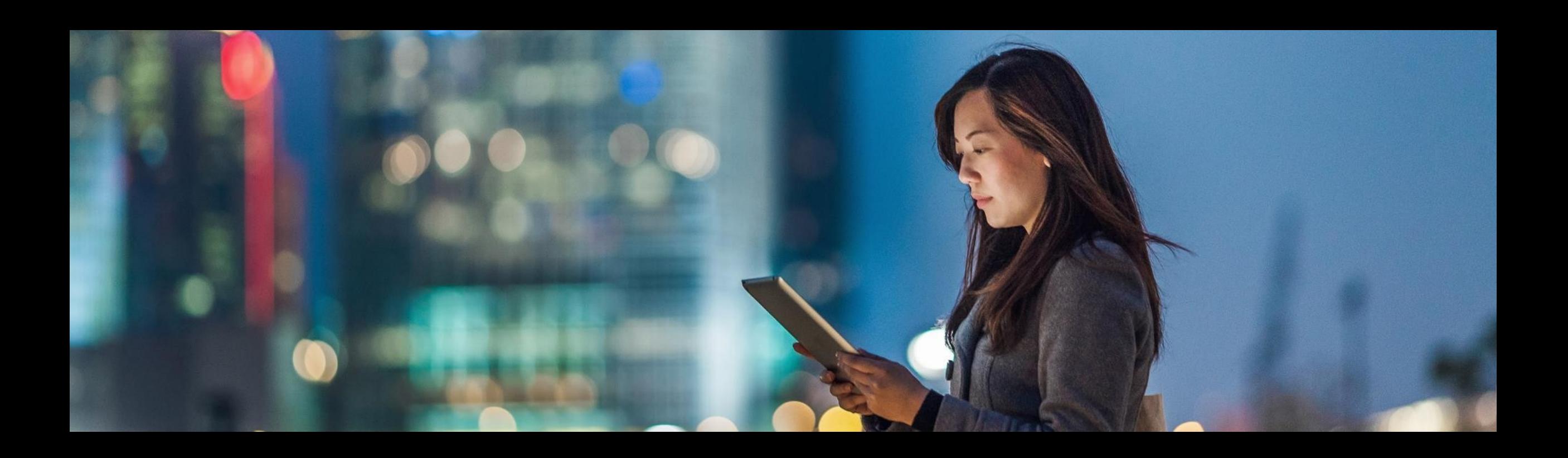

# **Sample Invoice cXML**

<?xml version="1.0" encoding="UTF-8"?> <!DOCTYPE cXML SYSTEM "http://svcdev3.ariba.com/schemas/cXML/1.2.036/InvoiceDetail.dtd"> <cXML payloadID="1508479764351-1507438356661420038@10.163.3.193" timestamp="2017-10-19T23:09:24-07:00"> <Header> <From> <Credential domain="NetworkID"> <Identity>xxxxxxxxx</Identity> </Credential> </From>  $<sub>T</sub>$ </sub> <Credential domain="NetworkID"> <Identity>yyyyyyyy</Identity> </Credential>  $<$ /To $>$ <Sender> <Credential domain="NetworkID"> <Identity>zzzzzz</Identity> <SharedSecret>123456</SharedSecret> </Credential> <UserAgent>Supplier</UserAgent> </Sender> </Header>

## **Sample Invoice cXML – contd.**

<Request deploymentMode="production">

<InvoiceDetailRequest>

<InvoiceDetailRequestHeader invoiceDate="2017-10-20T11:39:24+05:30" invoiceID="INV-2017-001" invoiceOrigin="supplier" operation="new" purpose="standard"> <InvoiceDetailHeaderIndicator />

<InvoiceDetailLineIndicator isAccountingInLine="yes" isTaxInLine="yes" />

<InvoicePartner>

<Contact role="remitTo">

<Name xml:lang="en-US">India Office Supplies</Name>

<PostalAddress>

<Street>1, UB City</Street>

<Street>Business Center</Street>

<Street>Kings Street</Street>

<Street />

<City>Bangalore</City>

<State isoStateCode="IN-KA">Karnataka</State>

<PostalCode>560066</PostalCode>

<Country isoCountryCode="IN">India</Country>

</PostalAddress>

</Contact>

<IdReference domain="accountID" identifier="Vendor Code BHARAT001" />

</InvoicePartner>

# **Sample Invoice cXML – contd.**

#### <InvoicePartner>

<Contact addressID="1017-1000-BillTo" role="billTo"> <Name xml:lang="en">Attn: India Accounts Payable Team. indiainvoicesubmission@sap.com SAP India Limited</Name> <PostalAddress name="default"> <Street>RMZ Futura Block A, Plot #14 &amp;</Street> <City>Bangalore</City> <State isoStateCode="IN-KA">Karnataka</State> <PostalCode>500081</PostalCode> <Country isoCountryCode="IN">India</Country> </PostalAddress> <Phone name="work"> <TelephoneNumber> <CountryCode isoCountryCode="IN">91</CountryCode> <AreaOrCityCode>080</AreaOrCityCode> <Number>66704000</Number> </TelephoneNumber> </Phone> </Contact> </InvoicePartner> <InvoicePartner>

#### **<Contact addressID="003" role="from">**

<Name xml:lang="en-US">Bharat Supplies</Name> <PostalAddress> <Street>1, UB City</Street> <Street>Business Center</Street> <Street>Kings Street</Street> <Street /> <City>Bangalore</City> <State isoStateCode="IN-KA">Karnataka</State> <PostalCode>560066</PostalCode> <Country isoCountryCode="IN">India</Country> </PostalAddress> </Contact> </InvoicePartner>

Integrated Suppliers MUST send the address name element in the invoice cXMLto identify the right entity's address and GSTIN Setup in the additional company addresses.

Without the address name or incorrect address name – the invoice will NOTgo through the India eInvoicing flow and it will be delivered to Buyer as standard invoice
<InvoicePartner> <Contact role="billFrom"> <Name xml:lang="en -US">India Office Supplies</Name> <PostalAddress> <Street>1, Business Centre</Street> <Street>Mount Carmel College Road</Street> <Street>Queens Park</Street> <Street /> <City>Bangalore</City> <State isoStateCode="IN -KA">Karnataka</State> <PostalCode>560066</PostalCode> <Country isoCountryCode="IN">India</Country> </PostalAddress> **<IdReference domain="gstID" identifier="29PQKRQ4018H510" />** </Contact> </InvoicePartner> <InvoicePartner> <Contact addressID="PUN001" role="soldTo"> <Name xml:lang="en -US">Sybase - An SAP Company</Name> <PostalAddress> <Street>Tower 3,</Street> <Street>Cybercity</Street> <Street>Magarpatta</Street> <Street /> <City>Pune</City> <State isoStateCode="IN -MH">Maharashtra</State> <PostalCode>440004</PostalCode> <Country isoCountryCode="IN">India</Country> </PostalAddress> </Contact> </InvoicePartner>

<InvoiceDetailShipping> <Contact role="shipFrom"> <Name xml:lang="en -US">India OfficeSupplies</Name> <PostalAddress> <Street>1, UB City</Street> <Street>Business Center</Street> <Street>Kings Street</Street> <Street /> <City>Bangalore</City> <State isoStateCode="IN -KA">Karnataka</State> <PostalCode>560066</PostalCode> <Country isoCountryCode="IN">India</Country> </PostalAddress> </Contact> <Contact addressID="1017 -1000" role="shipTo"> <Name xml:lang="en">SAP India Limited</Name> <PostalAddress name="default"> <DeliverTo>Reema Jain</DeliverTo> <Street>RMZ Futura Block A, Plot #14 &amp;</Street> <City>Bangalore</City> <State isoStateCode="IN -KA">Karnataka</State> <PostalCode>500081</PostalCode> <Country isoCountryCode="IN">India</Country> </PostalAddress> <Email name="default" preferredLang="en-IN"><del>Reema.Jain@sap.com<</del>/Email> <Phone name="work"> <TelephoneNumber> <CountryCode isoCountryCode="IN">91</CountryCode> <AreaOrCityCode>080</AreaOrCityCode> <Number>66704000</Number> </TelephoneNumber> </Phone> **<IdReference domain="gstID" identifier="27QINGD4207H456" />** </Contact>

</InvoiceDetailShipping>

<Period endDate="2017-10-15T00:00:00+05:30" startDate="2017-10-01T00:00:00+05:30" /> <Comments> <Attachment> <URL>cid:signed\_original</URL> </Attachment> <Attachment> <URL>cid:signed\_duplicate</URL> </Attachment> <Attachment> <URL>cid:signed\_triplicate</URL> </Attachment> </Comments> <IdReference domain="supplierReference" identifier="BHAINDGST001"/> <Extrinsic name="Customer Reference">SAPINDGST001</Extrinsic> <Extrinsic name="invoiceSourceDocument">PurchaseOrder</Extrinsic> <Extrinsic name="invoiceSubmissionMethod">Online</Extrinsic> <Extrinsic name="paymentNote">Wire transfer</Extrinsic> **<Extrinsic name="placeOfSupply">IN-KA</Extrinsic> <Extrinsic name="taxInvoiceNumber">1000001</Extrinsic>** <Extrinsic name="taxInvoiceAttachmentName">cid:signed\_original</Extrinsic> </InvoiceDetailRequestHeader> <InvoiceDetailOrder> <InvoiceDetailOrderInfo> <OrderReference orderID="IND-GST-001"> <DocumentReference payloadID="1503242322.864200456@fkUFl6AzVUR8HC/egs+EWhUwlOw=" /> </OrderReference> </InvoiceDetailOrderInfo> <InvoiceDetailServiceItem invoiceLineNumber="1" quantity="1"> <InvoiceDetailServiceItemReference lineNumber="1"> **<Classification domain="HSNSAC">11005582</Classification>**

<ItemID>

<SupplierPartID>SC13 -IITL80002</SupplierPartID> <BuyerPartID>ITCON</BuyerPartID> </ItemID> <Description xml:lang="en">Technology Labor Services for Consulting HDIN</Description> </InvoiceDetailServiceItemReference> <SubtotalAmount> <Money currency="INR">1000</Money> </SubtotalAmount> <Period endDate="2017-08-31T00:00:00+05:30" startDate="2017-05-01T00:00:00+05:30" /> <UnitRate> <Money currency="INR">1000</Money> <UnitOfMeasure>H</UnitOfMeasure> <TermReference term="Regular" termName="paycode" /> </UnitRate> <Tax> <Money currency="INR">180</Money> <Description xml:lang="en -US" /> <TaxDetail category="CGST" percentageRate="9"> <TaxableAmount> <Money currency="INR">1000</Money> </TaxableAmount> <TaxAmount> <Money currency="INR">90</Money> </TaxAmount> <Description xml:lang="en -US" /> </TaxDetail> <TaxDetail category="IGST" percentageRate="9"> <TaxableAmount> <Money currency="INR">1000</Money> </TaxableAmount>

<TaxAmount>

<Money currency="INR">90</Money> </TaxAmount> <Description xml:lang="en -US" /> </TaxDetail>  $<$ /Tax $>$ <GrossAmount> <Money currency="INR">1180</Money> </GrossAmount> <NetAmount> <Money currency="INR">1180</Money> </NetAmount> <InvoiceLaborDetail> <Contractor> <ContractorIdentifier domain="buyerReferenceID">000047</ContractorIdentifier> <Contact role="primary"> <Name xml:lang="en">Jaya Verma</Name> </Contact> </Contractor> <Supervisor> <Contact role="primary"> <Name xml:lang="en">Reema Jain</Name> </Contact> </Supervisor> <WorkLocation> <Address addressID="1017 -1000" isoCountryCode="IN"> <Name xml:lang="en">SAP India Limited</Name> </Address> </WorkLocation> </InvoiceLaborDetail> <Extrinsic name="punchinItemFromCatalog">no</Extrinsic> <Extrinsic name="extLineNumber">unknown</Extrinsic>

</InvoiceDetailServiceItem> </InvoiceDetailOrder> <InvoiceDetailSummary> <SubtotalAmount> <Money currency="INR">1000</Money> </SubtotalAmount> <Tax> <Money currency="INR">180</Money> <Description xml:lang="en -US" /> <TaxDetail category="CGST" percentageRate="9"> <TaxableAmount> <Money currency="INR">1000</Money> </TaxableAmount> <TaxAmount> <Money currency="INR">90</Money> </TaxAmount> <Description xml:lang="en -US" /> </TaxDetail> <TaxDetail category="IGST" percentageRate="9"> <TaxableAmount> <Money currency="INR">1000</Money> </TaxableAmount> <TaxAmount> <Money currency="INR">90</Money> </TaxAmount> <Description xml:lang="en -US" /> </TaxDetail> </Tax> <GrossAmount> <Money currency="INR">1180</Money> </GrossAmount> <NetAmount> <Money currency="INR">1180</Money> </NetAmount> <DueAmount> <Money currency="INR">1180</Money> </DueAmount> </InvoiceDetailSummary> </InvoiceDetailRequest> </Request>  $<$ / $c$  $<$ ML $>$ 

# **PO cXML changes**

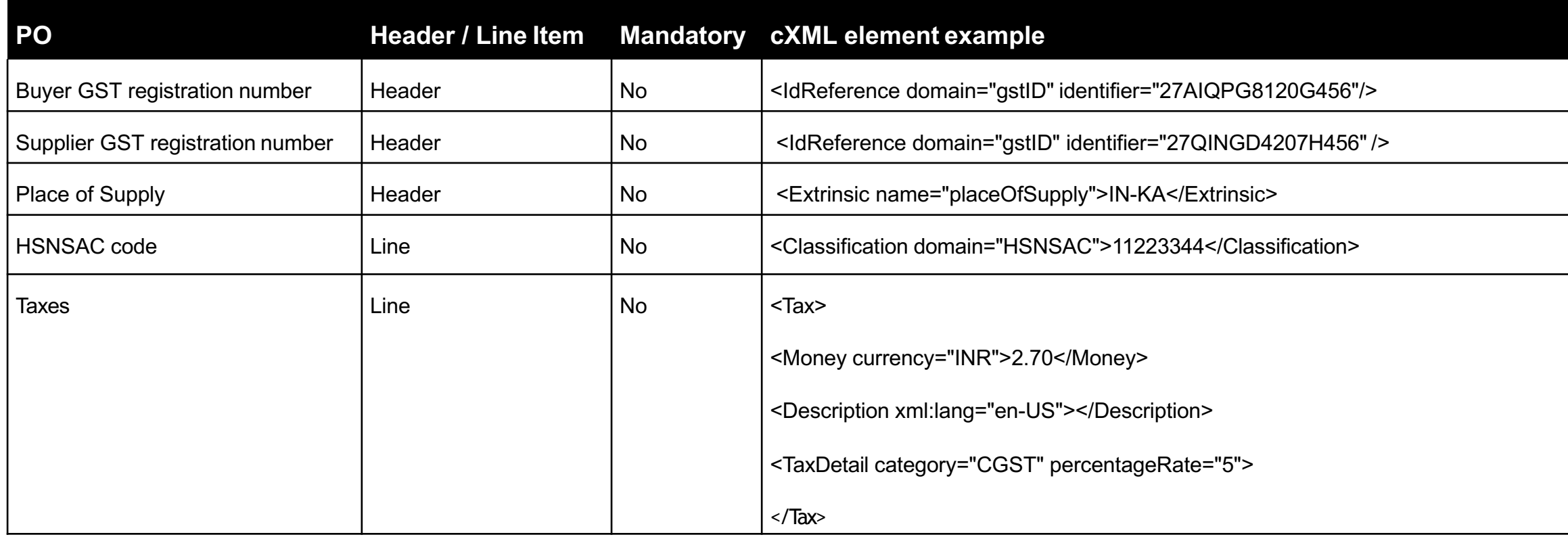

Customers must ensure that the above changes are taken care of in their systems and integrator

# **Invoice cXML changes**

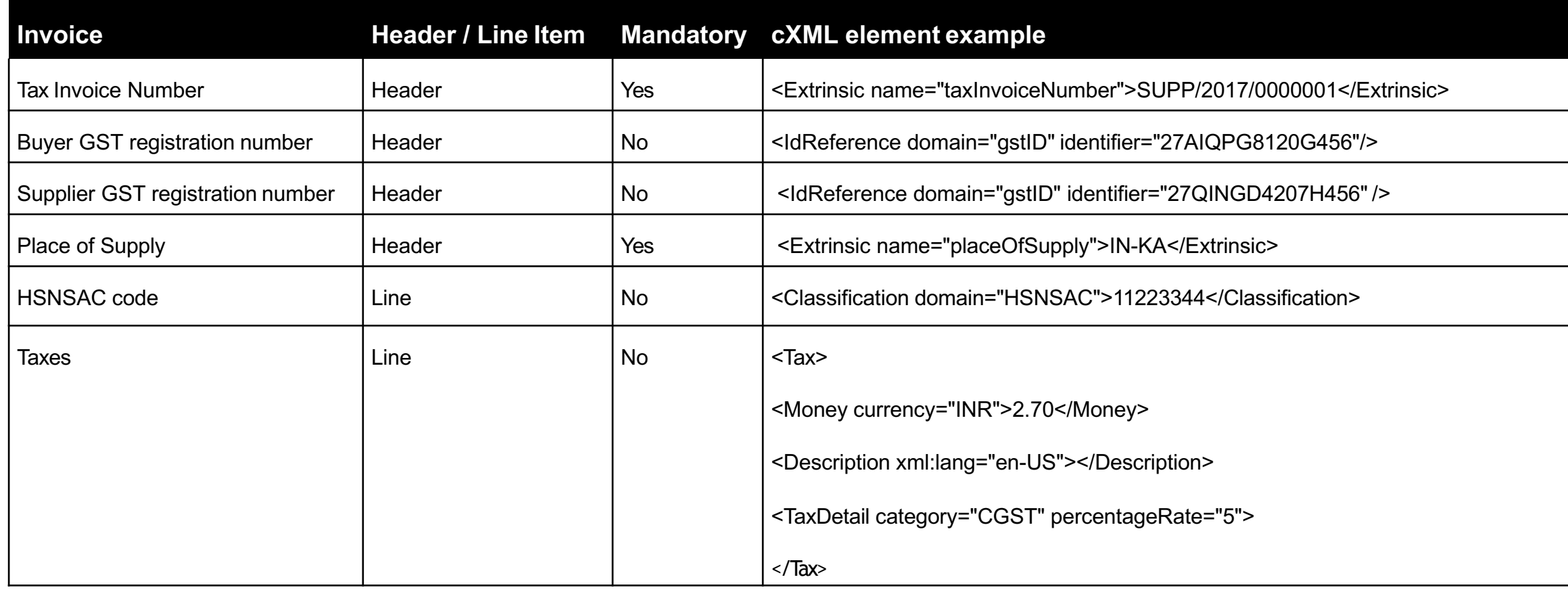

#### Customers must ensure that the above changes are taken care of in their systems and integrator